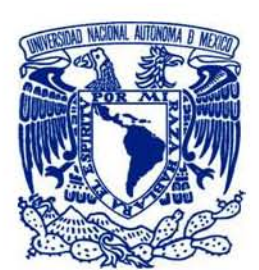

UNIVERSIDAD NACIONAL AUTÓNOMA DE MÉXICO

### FACULTAD DE CIENCIAS

# SISTEMA DE INFORMACIÓN SOBRE PRODUCCIÓN CIENTÍFICA

# REPORTE DE TRABAJO PROFESIONAL

QUE PA RA OBTENER EL TÍTULO DE:

# ACTUARIO

P R E S E N T A:

JOSÉ ANTONIO ARANDA ROMÁN

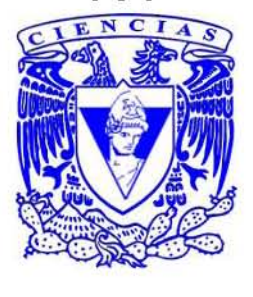

FACU LTAD DE CIENCIAS UNAM

TUTOR:

ING. JORGE GIL ME NDIETA

2006

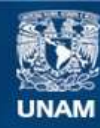

Universidad Nacional Autónoma de México

**UNAM – Dirección General de Bibliotecas Tesis Digitales Restricciones de uso**

### **DERECHOS RESERVADOS © PROHIBIDA SU REPRODUCCIÓN TOTAL O PARCIAL**

Todo el material contenido en esta tesis esta protegido por la Ley Federal del Derecho de Autor (LFDA) de los Estados Unidos Mexicanos (México).

**Biblioteca Central** 

Dirección General de Bibliotecas de la UNAM

El uso de imágenes, fragmentos de videos, y demás material que sea objeto de protección de los derechos de autor, será exclusivamente para fines educativos e informativos y deberá citar la fuente donde la obtuvo mencionando el autor o autores. Cualquier uso distinto como el lucro, reproducción, edición o modificación, será perseguido y sancionado por el respectivo titular de los Derechos de Autor.

A mis padres con cariño y respeto.

A la Universidad Nacional Autónoma de México por darme la formación y permitir mi desarrollo profesional.

A Marco y Patricia por existir y dar un nuevo sentido a mi existencia.

A mis compañeros y amigos de las distintas dependencias universitarias en donde he colaborado y de quienes aprendí el verdadero espíritu universitario.

Al personal del Laboratorio de Redes Sociales del Departamento de Modelación Matemática de Sistemas Sociales IIMAS-UNAM, por compartir conmigo su trabajo y dejarme ser parte del equipo.

A Francisco Cruz, Alejandro Ruiz y Mario del Razo por dar un nuevo significado a la palabra amistad.

Al Ingeniero Jorge Gil Mendieta, sin su apoyo y guía esto no hubiera sido posible.

Hoja de Datos del Jurado

- 1. Datos del Alumno Aranda Román José Antonio 56 22 62 32 Universidad Nacional Autónoma de México Facultad de Ciencias Actuaría 085328059
- 2. Datos del tutor Ingeniero Jorge Gil **Mendieta**
- 3. Datos del sinodal 1 **Doctor** Sergio Rajsbaum **Gorodesky**
- 4. Datos del sinodal 2 **Doctor** Fernando **Brambila** Paz
- 5. Datos del sinodal 3 Doctora Amparo López **Gaona**
- 6. Datos del sinodal 4 Actuario Roberto Cánovas **Theriot**
- 7. Datos del Trabajo escrito Sistema de Información sobre Producción Científica 85 p 2006

# INDICE

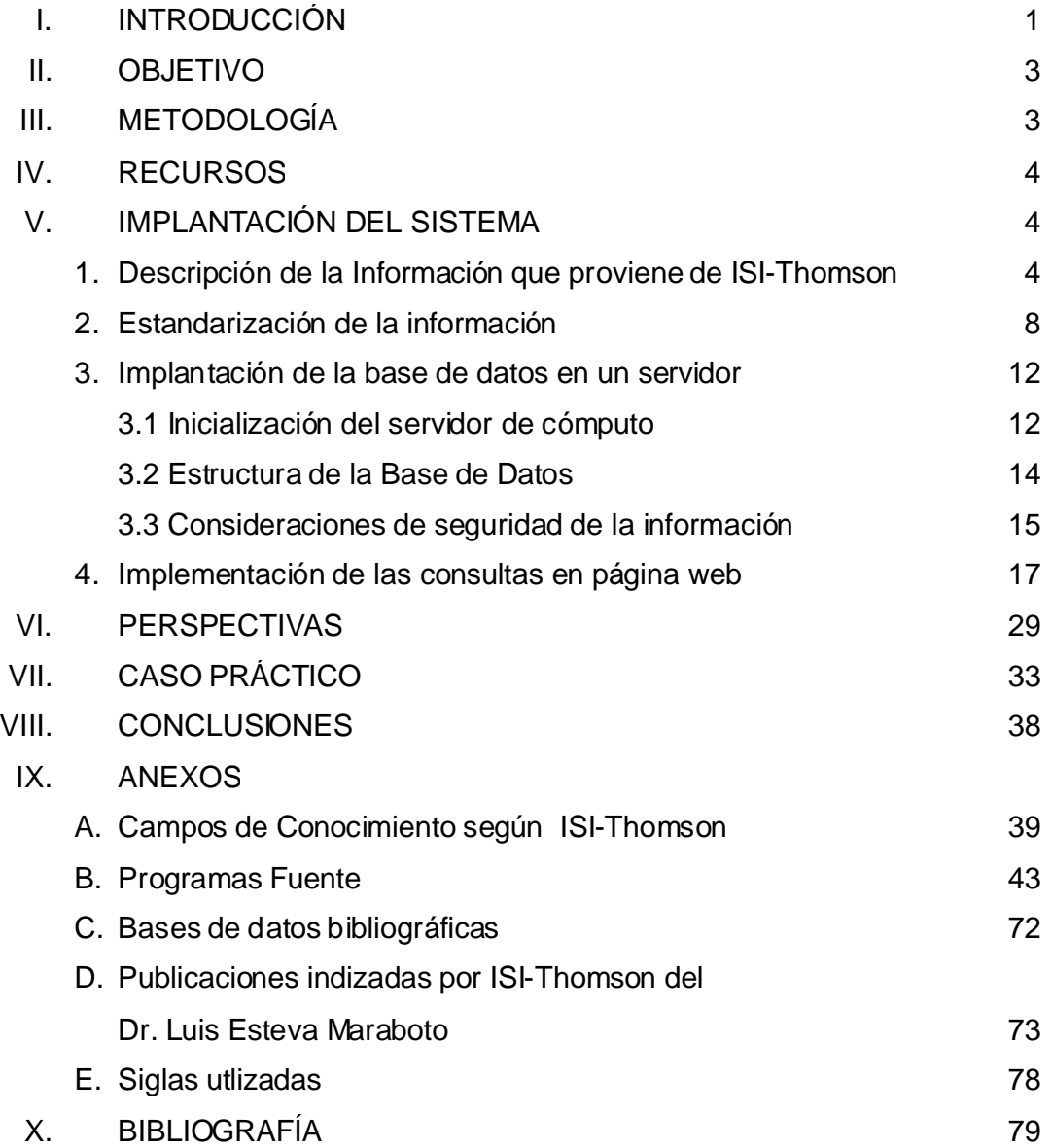

### PRÓLOGO

El trabajo que aquí se presenta es fruto de mi relación laboral con el grupo de académicos del Laboratorio de Redes Sociales (Depto. de Modelación Matemática de Sistemas Sociales) del Instituto de Investigaciones en Matemáticas Aplicadas y en Sistemas de la UNAM; inserto en la actividad de investigación de este laboratorio, en este trabajo se describe el proceso de la creación de una base de datos sobre Producción Científica en México y la implementación de un sistema de información a partir de esta.

En este trabajo se presenta la construcción de un elemento base para el desarrollo de proyectos y líneas de investigación, el consiguiente desarrollo de la actividad académica se presenta en otros trabajos como [Ruíz, A].

Mi trayectoria profesional a través de distintas dependencias universitarias (Facultad de Contaduría y Administración, Coordinación de la Investigación Científica, Coordinación de Humanidades e Instituto de Investigaciones en Matemáticas Aplicadas y en Sistemas) me permite valorar la importancia y la trascendencia de la Producción Científica como parte de la vida institucional de la UNAM.

Los conocimientos adquiridos durante mis estudios de la licenciatura en Actuaría permitieron solventar las necesidades del proceso de creación de la base de datos y el desarrollo del sistema de información; siendo los conocimientos adquiridos en las áreas de Investigación de Operaciones, Estadística y Cómputo los más frecuentemente utilizados en mi desarrollo profesional.

> J. Antonio Aranda Román Junio 2006

# I. INTRODUCCIÓN

El Instituto de Investigaciones en Matemáticas Aplicadas y en Sistemas de la UNAM (IIMAS) es pionero en México en la aplicación de la teoría de redes al estudio de fenómenos sociales, como los políticos, los económicos y los relativos a la estructura organizativa de los científicos.

El laboratorio de redes sociales (LARS) del Depto. de Modelación Matemática de Sistemas Sociales (DMMSS) cultiva las siguientes líneas de investigación<sup>1</sup>, muchas de las cuales se interrelacionan en el desarrollo de algunos proyectos de investigación:

- Teoría de gráficas y computación, •
- Teoría de grupos,
- Sistemas expertos,
- Redes neuronales,
- Estructuras sociales complejas, •
- La red de poder político en México, •
- El estudio de redes específicas, •
- Diseño de Algoritmos, •
- Estudio de Redes de Académicos. •

En esta última línea de investigación, en lo particular entre otros, se desarrolla el proyecto "Las redes académicas en México", proyecto apoyado por la Dirección General de Asuntos de Personal Académico (DGAPA) de la UNAM por medio de su programa PAPIIT (Programa de Apoyo a Proyectos de Investigación e Innovación Tecnológica), dentro del cual se enmarca el objetivo del presente trabajo.<sup>2</sup>

 $\overline{a}$ 

 $<sup>1</sup>$  Véase [6]. A gradecimientos.</sup>

<sup>&</sup>lt;sup>2</sup> Proyecto registrado en el PAPIIT en el año 2005 bajo la clave PAPIIT IN133905.

#### El proyecto de Investigación

El proyecto de Investigación es de naturaleza inter y multidisciplinaria e involucra áreas del conocimiento que tradicionalmente carecen de puentes, entre las que intervienen en este proyecto destacan las Matemáticas, la Computación y la Sociología.

Los antecedentes del análisis moderno de las redes sociales se remontan a los años treinta con la publicación del libro Who Shall survive? [Moreno J.L.] de Jacob L. Moreno, pionero de la Sociometría. Freeman [Freeman L.C.] indica que el estudio de las redes se inicia con el trabajo de Almack en el que se describe el proceso de selección de socios como un acto controlado por la inteligencia [Almack J.C.].

Wellman, en uno de sus trabajos [Wellman B.], resume la historia reciente de la investigación en redes sociales, así como de los diversos grupos de investigación, el importante desarrollo de la escuela británica, el crecimiento de grupos de la escuela americana, así como el sólido desarrollo de los diversos grupos europeos.

Partiendo del supuesto de que en México existe no una, sino un conjunto muy grande de redes académicas – la mayoría de las cuales incluyen a investigadores de la UNAM – se propone la construcción de un modelo relacional que permita el estudio del desarrollo de algunas redes de académicos, para identificar en ellas las etapas de crecimiento, su transición y sus umbrales críticos.

Algunas de las metas particulares del proyecto son:

- a. Localización de grupos de científicos por área de especialidad
- b. Integración de estos en una base de datos relacional
- c. Análisis de la Información y clasificación

# II. OBJETIVO

Creación de una base de datos con publicaciones científicas en donde participa al menos un investigador adscrito a una institución con sede en México, a partir de la información obtenida del ISI-Thomson<sup>3</sup>, la información contenida en esta base de datos será de suma importancia para el desarrollo del proyecto de análisis de las redes académicas en México. La base de datos podrá ser consultada vía Internet.

# III. METODOLOGÍA

- 1. Descripción de la Información que proviene de ISI-Thomson
- 2. Estandarización de la información
- 3. Implantación de la base de datos en un servidor
- 4. Implementación de las consultas en página web

 $\overline{a}$ 

 $3$  El Institute for Scientific Information, ac tualmente bajo la administración de The Thomson Corporation, y al cua l se referirá en este trabajo como ISI-Thomson.

# IV. RECURSOS

Para el desarrollo de este sistema de información se tiene un servidor de cómputo marca DELL modelo Poweredge 4600, ubicado en el laboratorio de Redes Sociales del DMMSS del IIMAS con las siguientes características técnicas:

- Dos procesadores Intel Xeon 2.8 GHz
- Disco duro de 70 Gb •
- Acceso a internet 10 kbps a través de red UNAM •

Asimismo se utiliza como manejador de base de datos el sistema MYSQL en su versión 3.23.54 corriendo en el sistema operativo linux (distribución RED HAT 9) y también se utiliza el manejador de base de datos ACCESS bajo sistema operativo Windows para realizar algunas labores de mantenimiento a la base de datos.

# V. IMPLANTACIÓN DEL SISTEMA

1. Descripción de la Información que proviene de ISI-Thomson

En la actualidad ISI-Thomson, una de las instituciones más referidas en el análisis de información sobre productos impreso de actividades científicas; ha puesto en línea a través de un Internet un sitio de consulta (figura 1), que permite la búsqueda de información sobre publicaciones.

Para los objetivos del proyecto de investigación, es necesario contar con una base de datos, que concentre a las publicaciones, en donde interviene al menos un investigador adscrito a una institución localizada en territorio mexicano. Para la concentración de esta información ISI-Thomson permite al usuario guardar las consultas realizadas es su sitio web, en archivos texto plano (TXT). En la tabla 1 se describen los campos que ISI-Thomson utiliza en estos archivos texto.

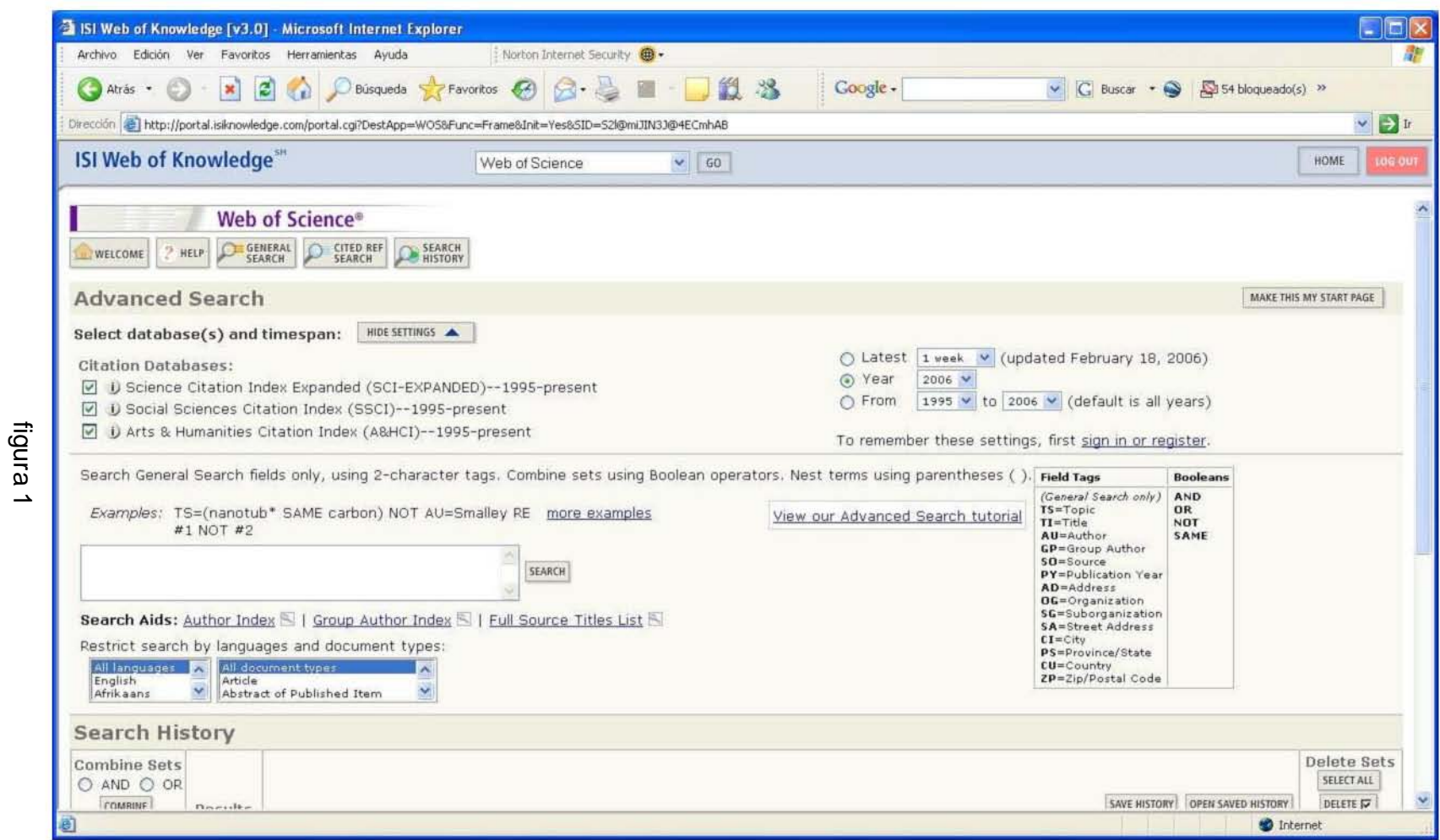

Sistema de Información sobre Producción Científica

A continuación se muestra, como ejemplo, el archivo correspondiente a un

artículo.

PT J AU Martinez-Antonio, A Janga, SC Salgado, H Collado-Vides, J TI Internal-sensing machinery directs theactivity of the regulatory network in Escherichia coli SO TRENDS IN MICROBIOLOGY LA English DT Editorial Material ID TRANSCRIPTIONAL REGULATION; SIGNAL-TRANSDUCTION; PROKARYOTES; COMPONENT; BACTERIA; SYSTEMS; MOTIFS; DOMAIN AB Individual cells need to discern and synchronize transcriptional responses according to variations in external and internal conditions. Metabolites and chemical compounds are sensed by transcription factors (TFs), which direct the corresponding specific transcriptional responses. We propose a classification of the currently known TFs of Escherichia coli based on whether they respond to metabolites incorporated from the exterior, to internally produced compounds, or to both. When analyzing the mutual interactions of TFs, the dominant role of internal signal sensing becomes apparent, greatly due to the role of global regulators of transcription. This work encompasses metabolite-TF interactions, bridging the gap between the metabolic and regulatory networks, thus advancing towards an integrated network model for the understanding of cellular behavior. C1 UNAM, Ctr Ciencias Genom, Programa Genomia Computac, Cuernavaca 62100, Morelos, Mexico. RP Martinez-Antonio, A, UNAM, Ctr Ciencias Genom, Programa Genomia Computac, Cuernavaca 62100, Morelos, Mexico. EM agustino@ecg.unam.mx collado@ccg.unam.mx CR ARAVIND L, 2005, FEMS MICROBIOLREV, V29, P231 BALAZSI G, 2005, P NATL ACAD SCI USA, V102, P7841 BALAZSI G, 2005, SCISTKE, PE20 BOHM A, 2004, CURROPIN MICROBIOL, V7, P151 BROWNING DF, 2004, NAT REV MICROBIOL, V2, P57 DOBRIN R, 2004, BMC BIOINFORMATICS, V5 HOLSBEEKS I, 2004, TRENDS BIOCHEM SCI, V29, P556 IHMELS J, 2002, NAT GENET, V31, P370 JACOB F, 1970, LOGIQUE VIVANT HIST KULTZ D, 2005, ANNU REV PHYSIOL, V67, P225 LUSCOMBE NM, 2004, NATURE, V431, P308 MA HW, 2003, BIOINFORMATICS, V19, P1423 MA HW, 2004, BMC BIOINFORMATICS, V5 MARTINEZANTONIO A, 2003, BIOTECHNOL BIOENG, V84, P743 MARTINEZANTONIO A, 2003, CURR OPIN MICROBIOL, V6, P482 OSHIMA T, 2002, MOL MICROBIOL, V46, P281 PLUMBRIDGE J, 2002, CURR OPIN MICROBIOL, V5, P187 PTASHNE M, 2002, GENES SIGNALS RESENDISANTONIO O, 2005, TRENDS GENET, V21, P16 SALGADO H, 2004, NUCLEIC ACIDS RES, V32, E303 SCHLEGEL A, 2002, J BACTERIOL, V184, P3069 TATUSOV RL, 2003, BMC BIOINFORMATICS, V4 ULRICH LE, 2005, TRENDS MICROBIOL, V13, P52 WALL ME, 2004, NAT REV GENET, V5, P34 WALL ME, 2005, J MOL BIOL, V349, P501 YAMAMOTO K, 2005, J BIOLCHEM, V280, P1448 NR 26 TC 0 PU ELSEVIER SCIENCE LONDON PI LONDON PA 84 THEOBALDS RD, LONDON WC1X 8RR, ENGLAND SN 0966-842X J9 TRENDS MICROBIOL JI Trends Microbiol. PD JAN PY 2006  $VI$  14 IS 1 BP 22 EP 27 PG 6 SC Biochemistry & Molecular Biology; Microbiology GA 009PB UT ISI:000235123200007

ER

# Tabla 1

| <b>CAMPO</b>   | <b>DESCRIPCIÓN</b>                                              |
|----------------|-----------------------------------------------------------------|
| AU             | Bajo este rubro se en encuentran los autores del                |
|                | artículo codificado bajo una homoclave que les                  |
|                | asigna ISI-Thomson.                                             |
| TI             | Título del artículo.                                            |
| <b>SO</b>      | Revista en donde se publica (completo).                         |
| LA             | Idioma en que se encuentra escrito.                             |
| ID             | Palabras clave del artículo.                                    |
| AB             | Resumen (Abstract) del artículo.                                |
| C <sub>1</sub> | Instituciones en donde trabajan los autores.                    |
| <b>RP</b>      | Responsable de la publicación.                                  |
| EM             | Correo electrónico de los autores.                              |
| <b>CR</b>      | Artículos citados.                                              |
| <b>NR</b>      | Total de Artículos citados.                                     |
| <b>TC</b>      | Total de citas recibidas del artículo.                          |
| PU             | Editor de la revista.                                           |
| PI             | Lugar donde se publicó la revista.                              |
| <b>PA</b>      | Domicilio del editor de la revista.                             |
| <b>SN</b>      | Registro ISSN de la revista.                                    |
| J9             | Nombre de la revista (abreviado).                               |
| JI             | Nombre de la revista (abreviado).                               |
| <b>PD</b>      | Mes de publicación.                                             |
| <b>PY</b>      | Año de publicación.                                             |
| VL             | Volumen.                                                        |
| <b>BP</b>      | Página de inicio.                                               |
| EP             | Página final.                                                   |
| PG             | Total de páginas                                                |
| <b>SC</b>      | Campo del conocimiento que comprende el artículo <sup>4</sup> . |
| UT             | Campo de identificación.                                        |

 4 ISI-Thompson considera 8 áreas de campos del conocimiento, véase anexo A.

### 2. Estandarización de la información

La identificación de los actores es esencial en el análisis de las redes sociales por lo que una vez que se tiene la información se debe proceder a estandarizar la nominación de las instituciones que participan en éstas.

A continuación comentamos algunos de los problemas más comunes para la identificación de instituciones, para ello consideremos el siguiente listado:

### Ejemplos de direcciones ISI:

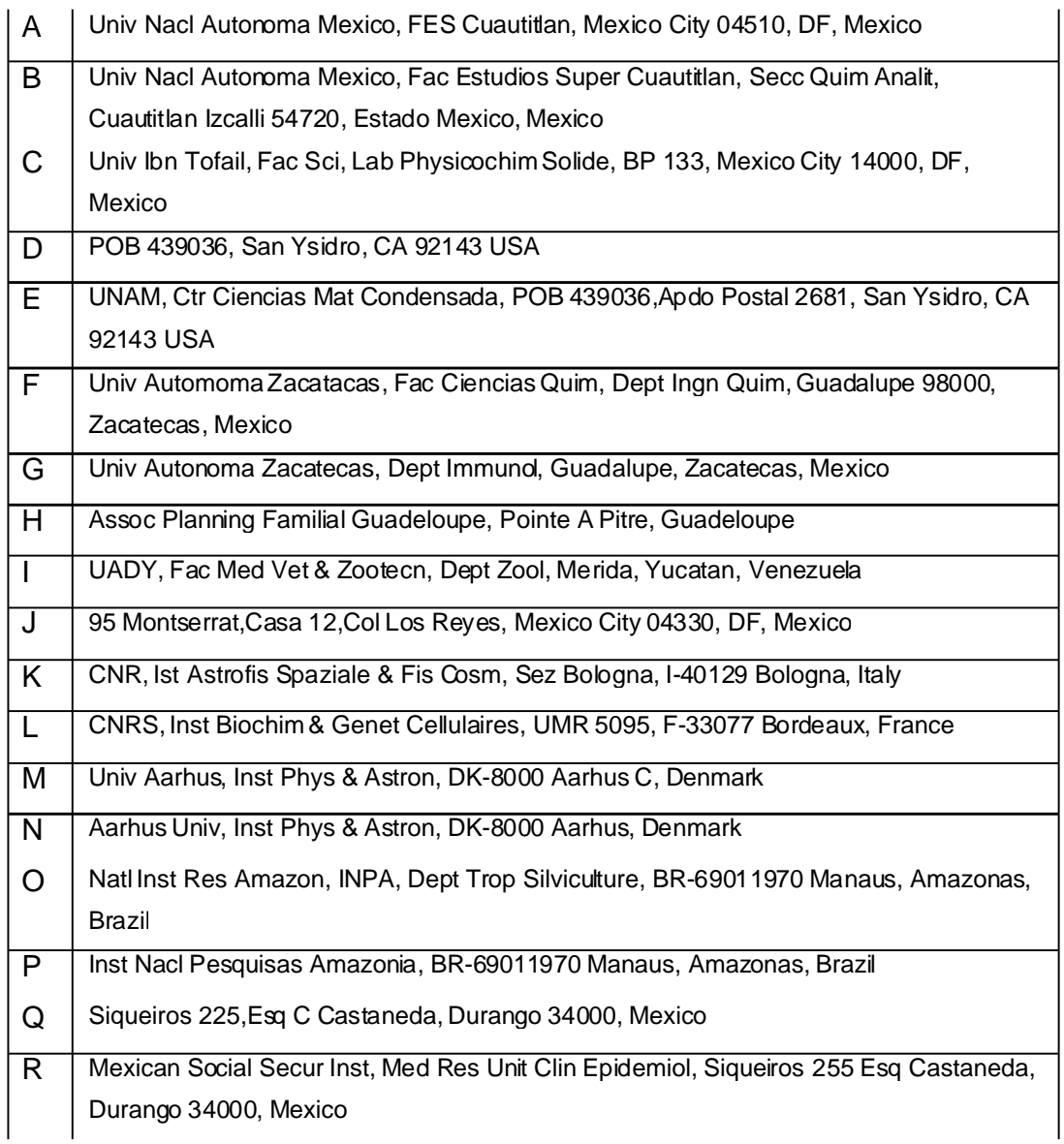

#### a. Estructura de la Información

Como se puede ver no existe una estructura definida para la presentación de la información, el campo de la base de datos que ISI Thomson proporciona como dirección se compone de varios lexemas (separados por comas) que no obedecen a un orden jerárquico, el último lexema del campo generalmente corresponde a la identificación del país donde se ubica la dirección que se analiza, en términos generales el primer lexema corresponde a la institución, pero eso no siempre se cumple (ejemplos D,J,Q), mientras que los lexemas que quedan en medio de éstos, son los identificadores de subentidades (departamentos, laboratorios) y/o de ubicación física (calle, número, colonia, apartado postal, ciudad, código postal).

#### b. Ubicación de la Institución

Uno de los problema más comunes es la de la ubicación de la Institución, en algunos casos se trata de instituciones que tienen diversas sedes ubicadas en distintas ciudades como podría ser el caso de la UNAM (ejemplos A,B,D,E) pero en otros casos hay que validar el país donde se ubica la institución (casos C, I).

#### c. Identificación de errores de captura

En algunos casos no es posible identificar la institución en primera instancia ya que alguna de la palabras que componen el lexema de identificación de la Institución tiene errores de captura (ejemplos F,G).

#### d. Identificación de Homógrafos y Quasi-Homógrafos

En estos casos tenemos instituciones cuyas siglas son similares a (ejemplos K,L) instituciones que usan las mismas siglas, ejemplo: La Universidad Nacional Autónoma de México (UNAM)y la Universidad de Namibia (UNAM).

#### e. Ordenación del lexema de identificación

Existen casos donde el orden de las palabras que componen el lexema de identificación de la institución tienen distintos ordenamientos (ejemplos M,N).

f. Idioma del lexema de identificación

En estos casos el lexema de identificación de la institución, viene en el idioma del país en donde se ubica la institución y en otros viene en Inglés (ejemplos O,P).

g. No existencia del lexema del Nombre de la Institución

En algunos casos no aparece el nombre de la institución (ejemplos D,J,Q); en algunos casos se trata de domicilios particulares de los autores (ejemplo J) y en otros casos se recurre a otras direcciones que amplían la información y permite la identificación de la institución como es el caso de la direcciones D y E; y de las direcciones Q y R.

En lo que respecta a los datos recopilados por ISI-Thomson de 1981 a 2003, la estandarización de los datos fue realizada por capturistas con métodos manuales, siendo a un futuro próximo la implementación de un sistema experto para la identificación de términos basado en un diccionario monolingual (thesaurus).

En la figura 2, se puede observar el resultado de la normalización de esta información.

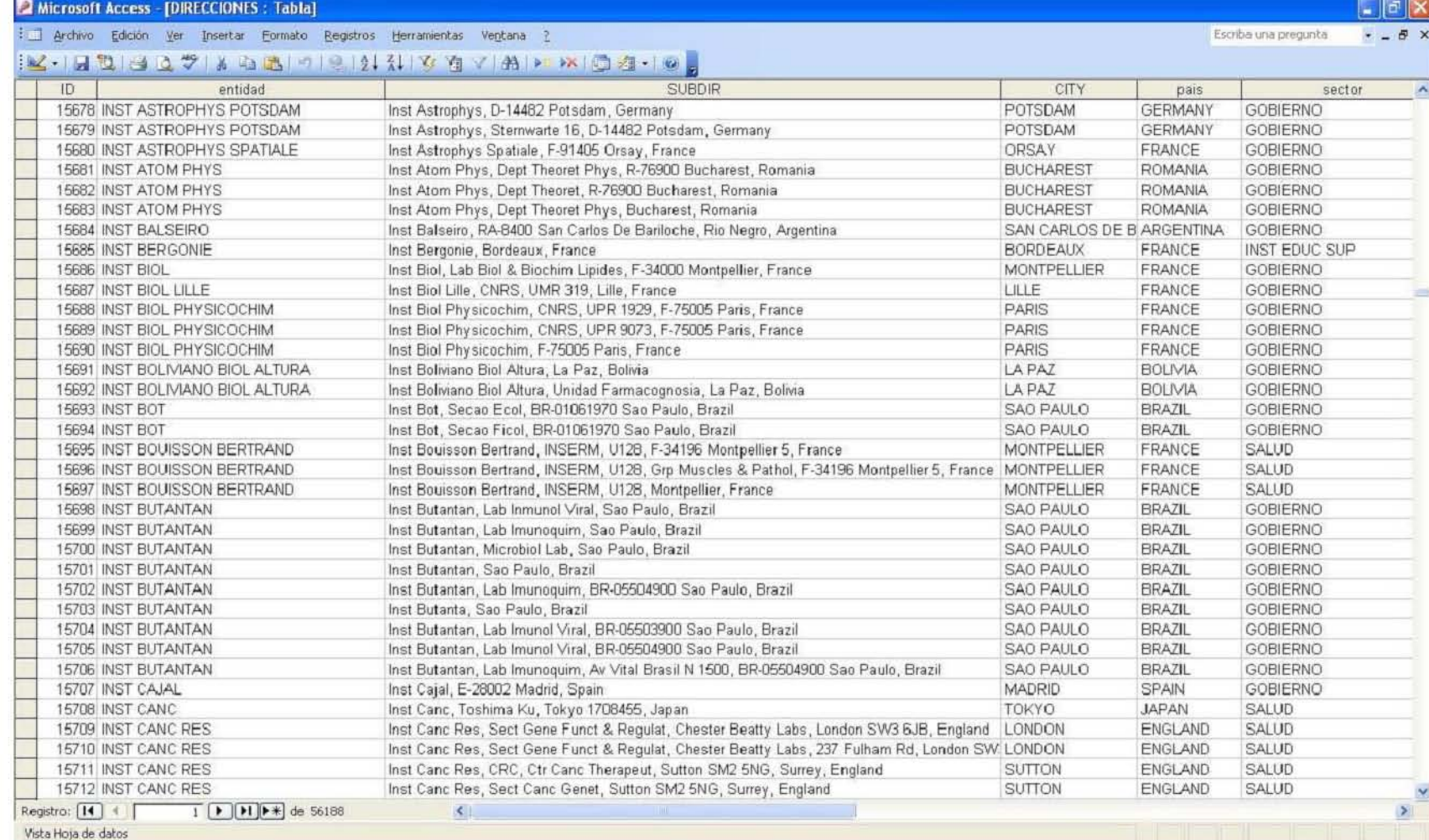

3. Implantación de la base de datos en un servidor

### 3.1 Inicialización del servidor de cómputo

Para la implantación de la base de datos, se instala en el servidor de cómputo el sistema operativo Linux<sup>5</sup>, y se configuran los siguientes servicios:

APACHE $^6$ , servidor del prótocolo HTTP<sup>7</sup>, el cual es el protocolo que se utiliza en cada transacción de una página web (figura 3) y , MySQL $^8$  servidor de base de datos relacionales (figura 3a), ambos servicios son considerados como lideres mundiales en su ramo, se estima que el 70% de los servidores web utilizan APACHE como su servidor de protocolo HTTP mientras que los más de seis millones de bases de datos que actualmente operan bajo MYSQL lo convierten en el servidor de base de datos más instalado.<sup>9</sup>

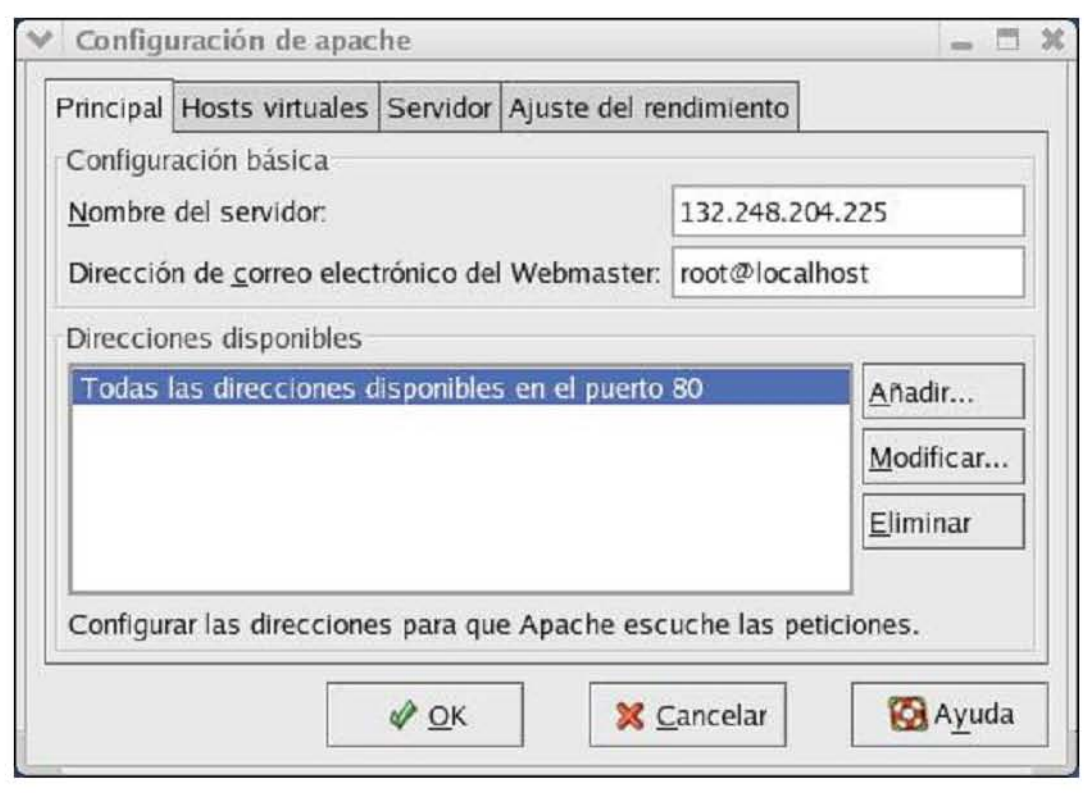

#### figura 3

i,

<sup>5</sup> Para la instalación del Sistema Operativo Linux vé ase [1], capítulos 1 y 2.

<sup>&</sup>lt;sup>6</sup> Para la instalación y configuración del servidor web Apache véase [1] capítulos 16 y 21.

<sup>7</sup> HTTP= Protocolo de Transferencia de Hipertexto.

<sup>8</sup> Para la instalación y configuración del servidor de base de datos MySQL véase [1] capítulo 24 .

<sup>9</sup> Véase http://es.wikipedia.org/wiki/Mysql y http://es.wikipedia.org/wik i/Servidor\_HTTP\_Apache.

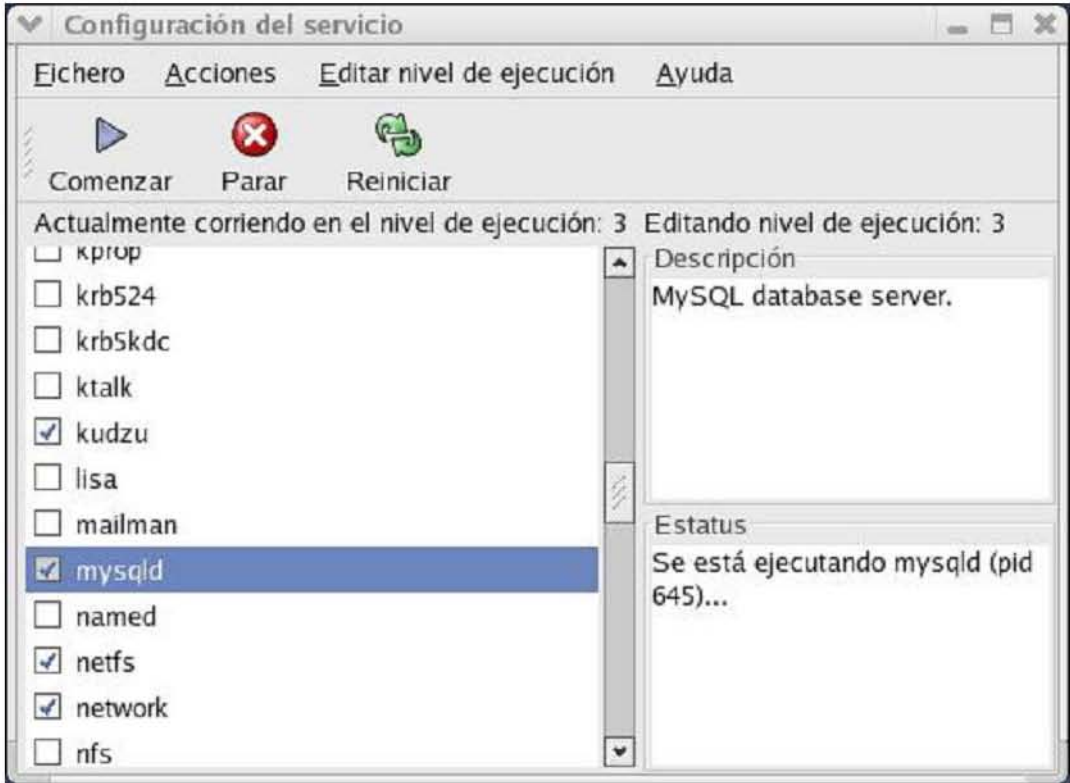

figura 3a

#### 3.2 Estructura de la Base de Datos

Nuestra base de datos denominada PUBLICACIONES consta de 4 tablas a saber:

a)author.- en donde se almacena la información de los autores. b)addresses.- en donde se almacena la información de las instituciones. c)articles.- en donde se almacena la información de los artículos. d)auth\_users.- en donde se almacena la información de los usuarios que están autorizados para consultar la información.

Las tres primeras constituyen en sí la base de datos, mientras que la cuarta tabla nos permite llevar el control de quién puede accesar a la base de datos, a través del cifrado a 16 bits de un password asociado a un nombre de usuario (figura 4).

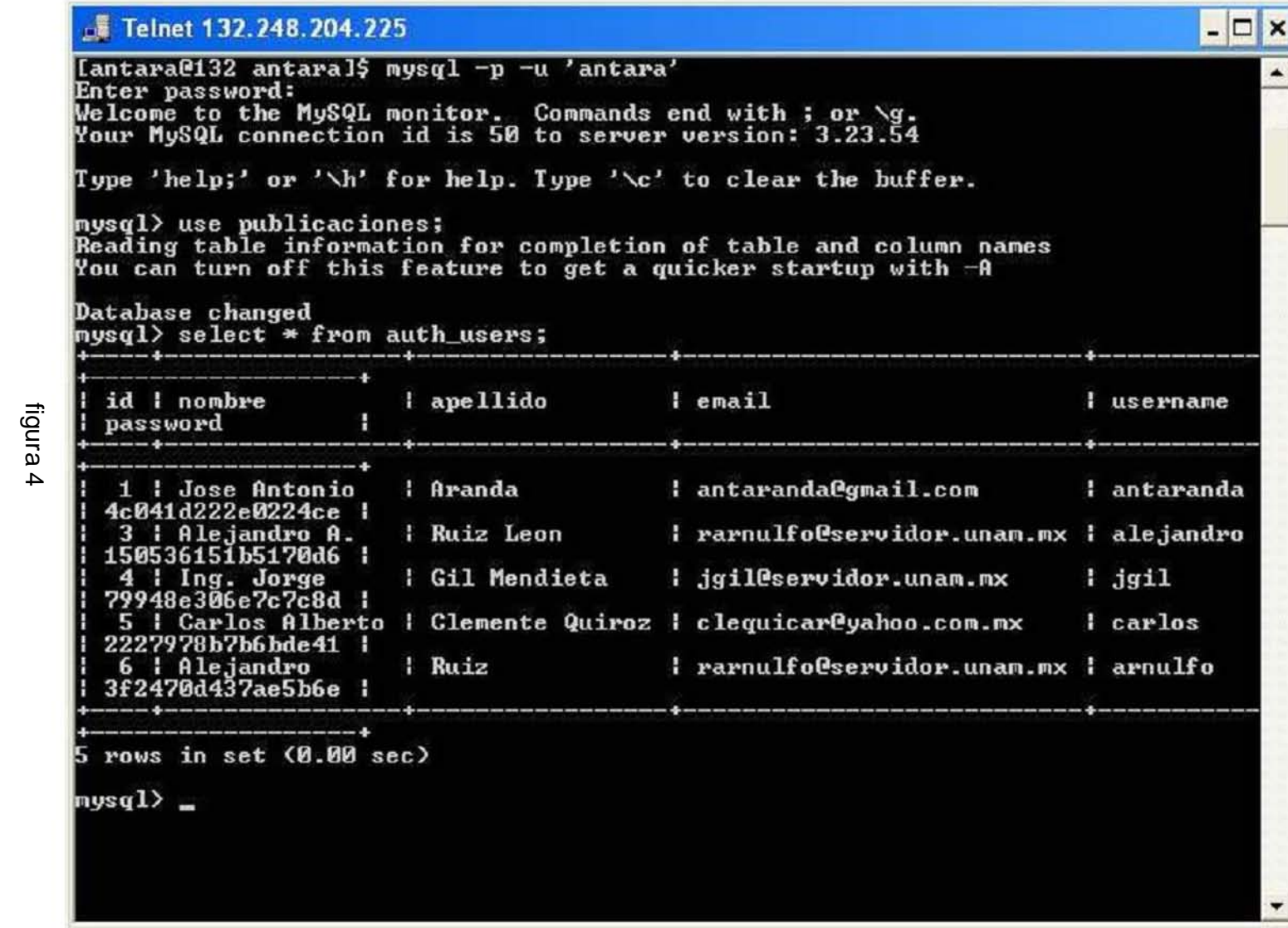

Sistema de Información sobre Producción Científica A continuación se muestra el diagrama de entidad-relación de las tablas authors, adresses y articles, las tres tablas están indexadas por el campo llave isi\_lock (correspondiente al campo UT de las bases de ISI-Thomson).

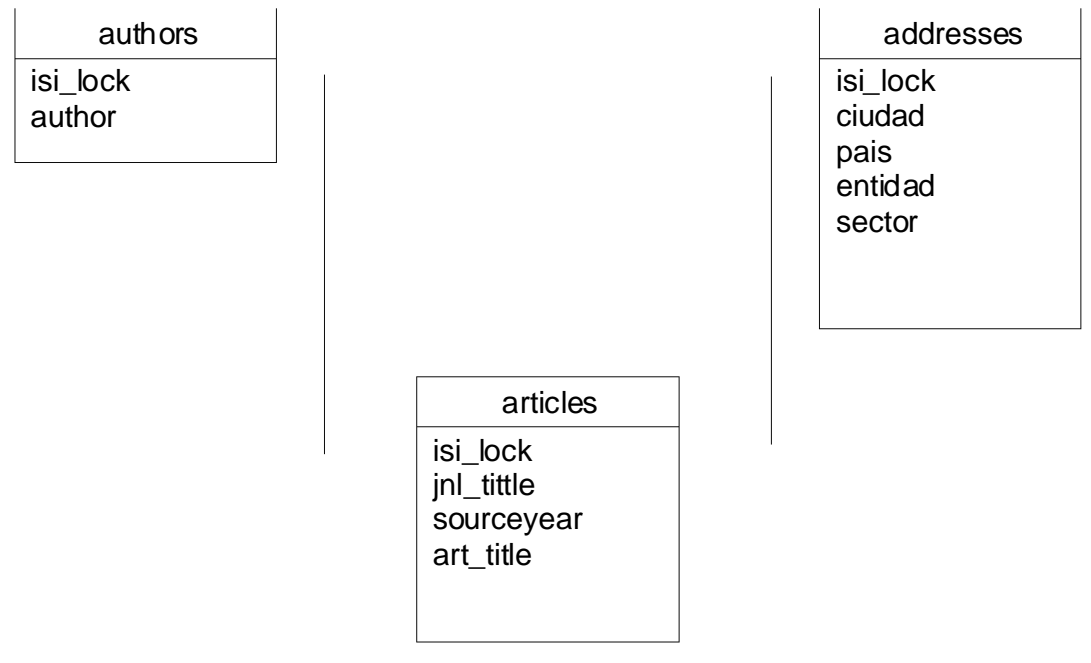

figura 5

### 3.3 Consideraciones de seguridad de la información.

Dada la naturaleza de la información que se maneja, y como todo sistema de información es de considerar el tomar medidas adecuadas que tiendan a garantizar el acceso y la integridad de la información, en primer lugar se debe considerar la seguridad de acceso en los servicios que ofrece un servidor  $\mu$ linux<sup>10</sup>, en nuestro caso se ofrece el servicio de páginas web a través del puerto 80 y se cierran los servicios de FTP<sup>11</sup>, correo electrónico(SMTP)<sup>12</sup>, DHCP<sup>13</sup> y  $t$ elnet<sup>14</sup> para evitar acceso de usuarios externos, quedando el servicio MYSQL habilitado para usuarios locales únicamente<sup>15</sup>.

j

 $10 \text{ V}$ éase [1] cap ítulos 10 y 14.

<sup>&</sup>lt;sup>11</sup> FTP= Protoco lo de transporte de archivos.

 $12$  SMTP=Protocolo simple de transferencia de correo.

<sup>&</sup>lt;sup>13</sup> DHCP= Protocolo de configuración dinámica de servidores.

<sup>&</sup>lt;sup>14</sup> TELNET=Protocolo de acceso remoto a computadoras.

<sup>&</sup>lt;sup>15</sup> Véase [4] cap ítulo 1.

Adicionalmente las consultas de página web se diseñan con las siguientes consideraciones de seguridad que dificultan el resguardo de la información a través del uso de dichas consultas.

- a) Como se mencionó anteriormente, el acceso a la base de datos se garantiza a través de un password cifrado, el cual al momento de validar dicho password inserta un "cookie"<sup>16</sup> de validación en la computadora del consultante, dicho "cookie" se borra de la computadora del usuario al momento de cerrar la ventana del explorador.
- b) Se deshabilitan la barras de control del explorador, así como también se deshabilita la posibilidad de marcar el texto con el dispositivo apuntador (mouse) de la computadora.
- c) Se diseña las páginas de consulta con un fondo en degradado de color azul, que dificulta la recuperación de la información por medio de dispositivos OCR.
- 4. Implementación de las consultas en página web

En la actualidad, el servidor del Laboratorio de Redes del DMMSS del IIMAS tiene dos bases de datos listas para ser consultadas, la primera SNI se refiere al personal inscrito en el Sistema Nacional de Investigadores en el período de 1991 a 2003; la segunda PUBLICACIONES se refiere a las publicaciones con al menos una dirección México registradas por ISI-Thomson en el período 1985-2003.

A continuación se muestra el diagrama de relación de entidades de las consultas que se tienen implementadas en el servidor web:

 $\overline{a}$ 

<sup>&</sup>lt;sup>16</sup> Una cookie es un fragmento de información que se almacena en el disco duro del visitante de una página web a través de su navegador, a petición del servidor de la página web.

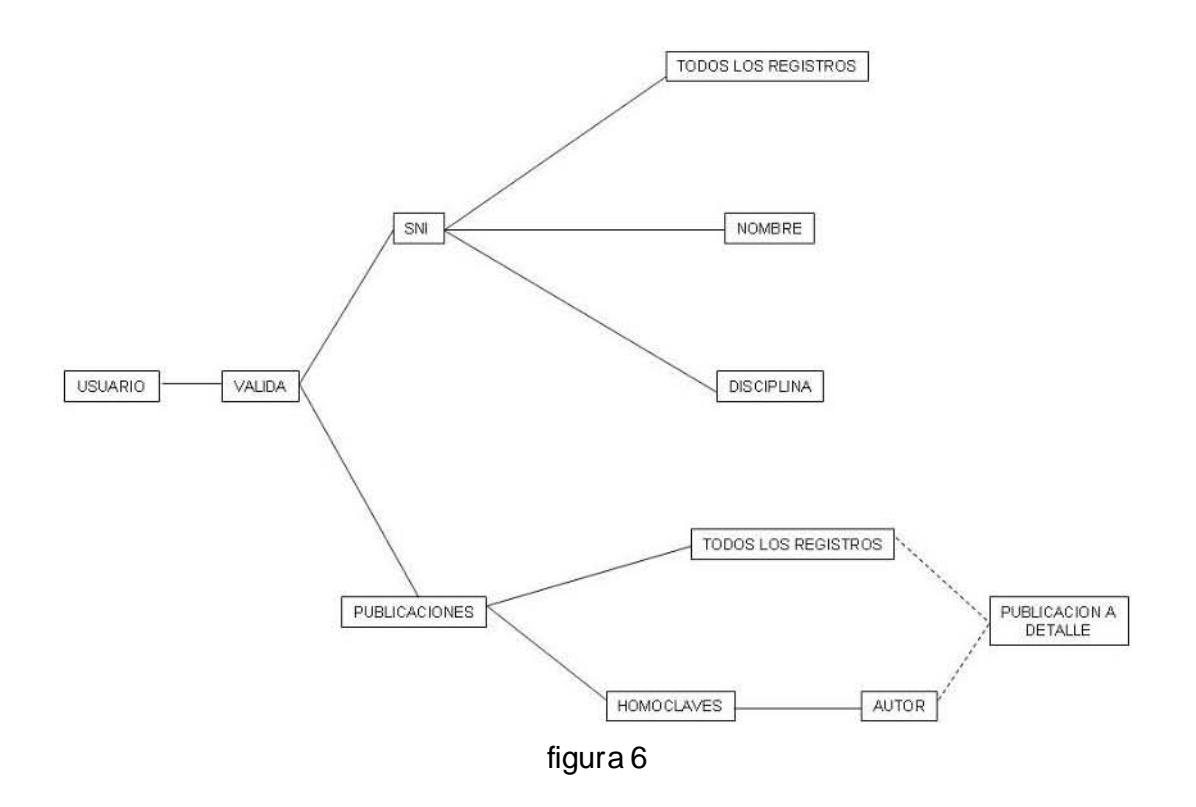

#### USUARIO (http://132.248.204.225/user.html)

En esta página se toman los datos de usuario: su nombre y su password y se transfiere el control a la página valida, ubicada en el directorio publicaciones (figura7).

#### VALIDA (http://132.248.204.225/þublicaciones/valida.php)

En esta página se realiza el decodificado del password del usuario, si coincide con el registrado en la base de datos, se siembra en el explorador la "cookie" de validación y se permite al usuario escoger entre las bases que están disponibles para consulta (figura 8).

#### SNI (http://132.248.204.255/þublicaciones/sni.php)

En esta página se permite elegir entre todos los registros y el hacer la búsqueda por nombre del investigador en el SNI o bien por la disciplina registrada por el investigador en el SNI (figura9) .

En las figuras 10 y 11 muestran los resultados de las consultas tanto por nombre como por disciplina.

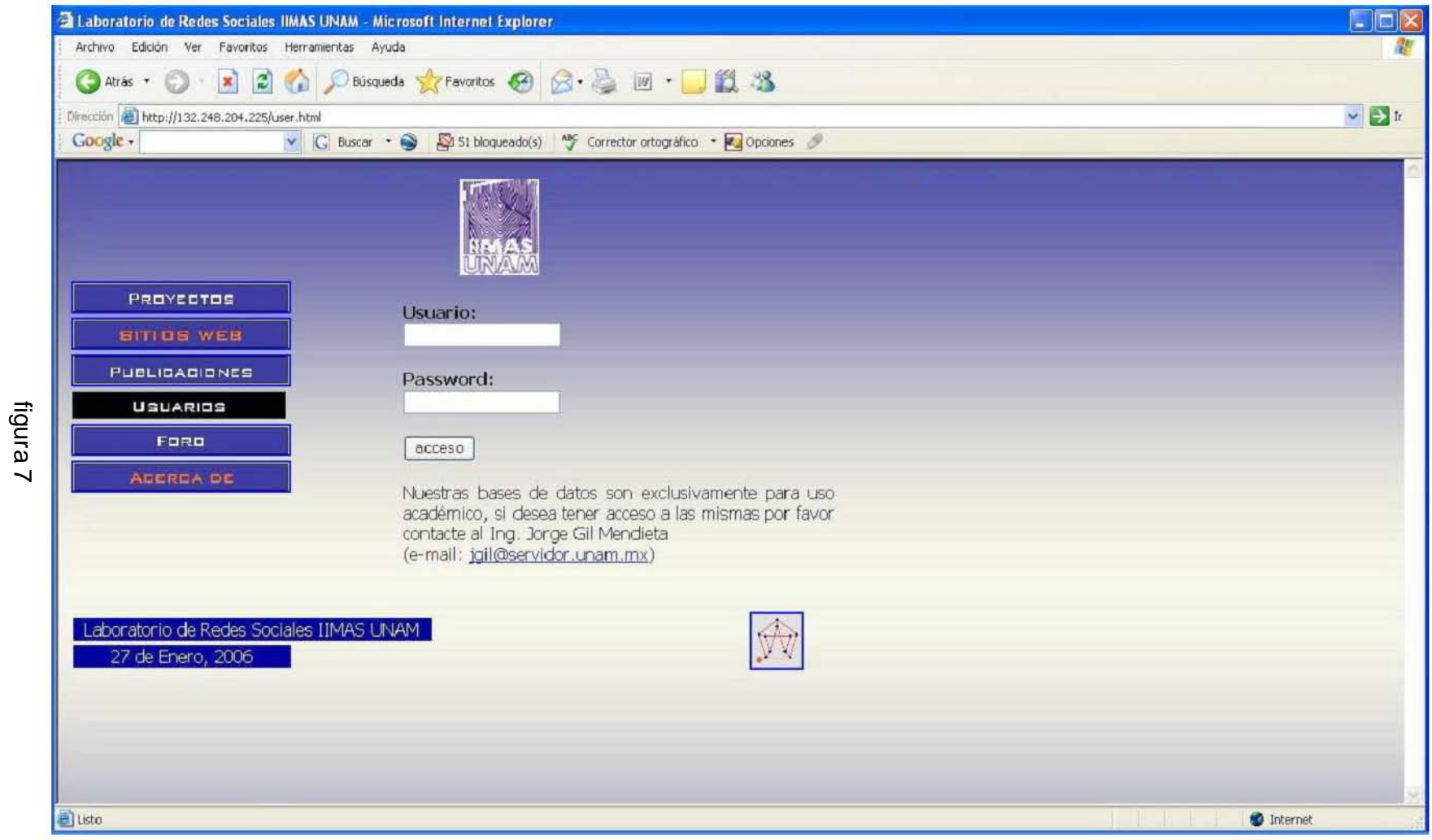

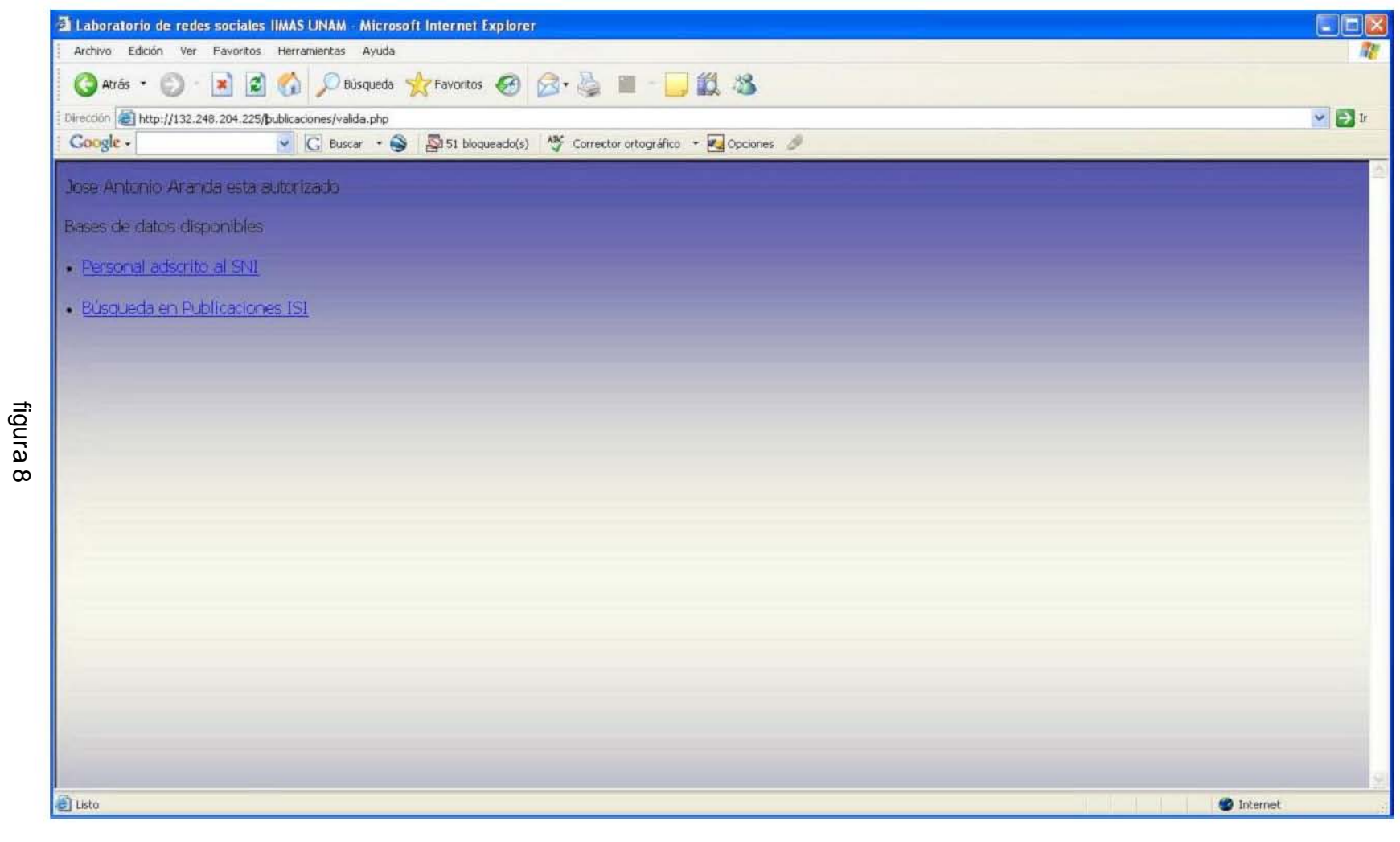

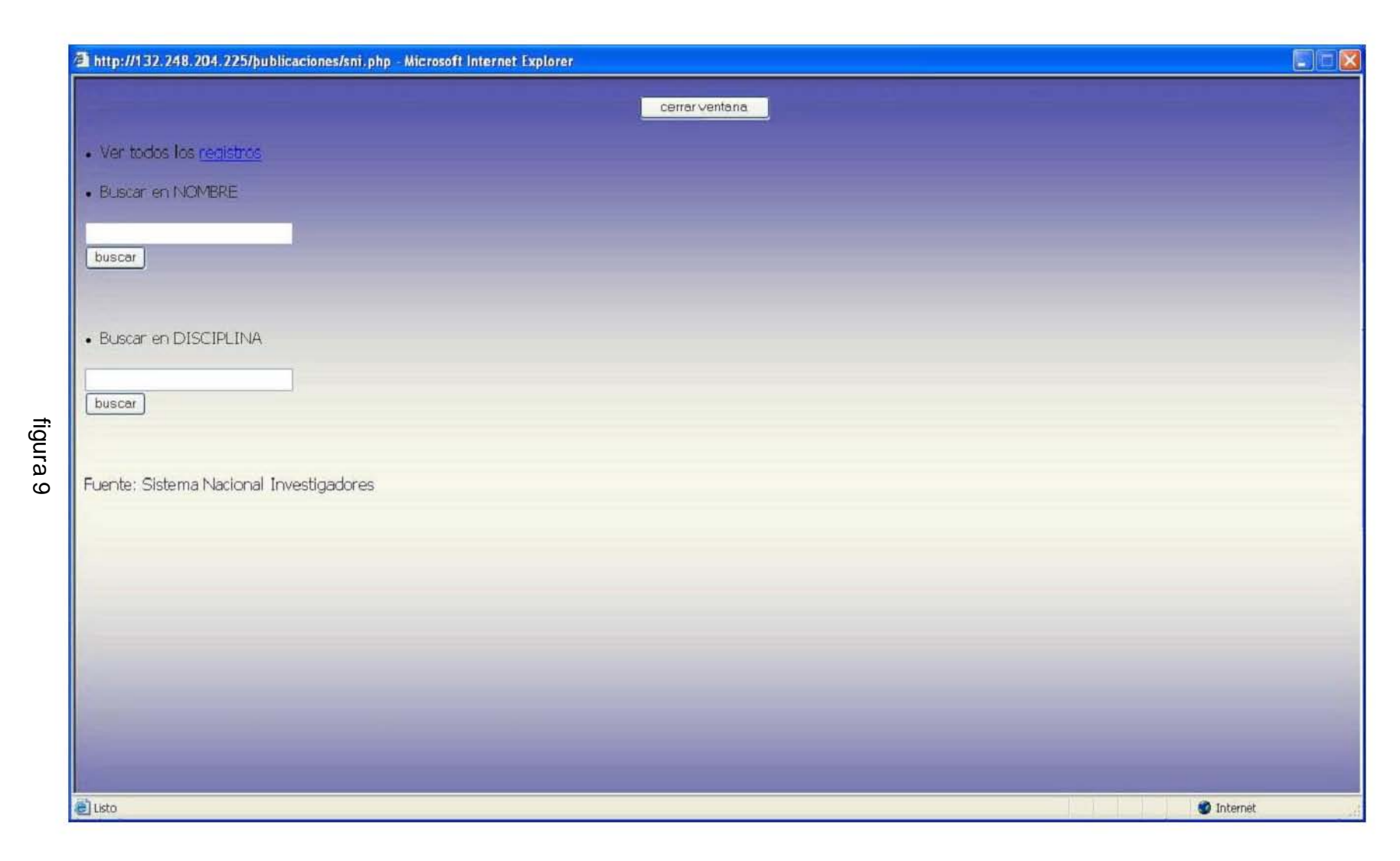

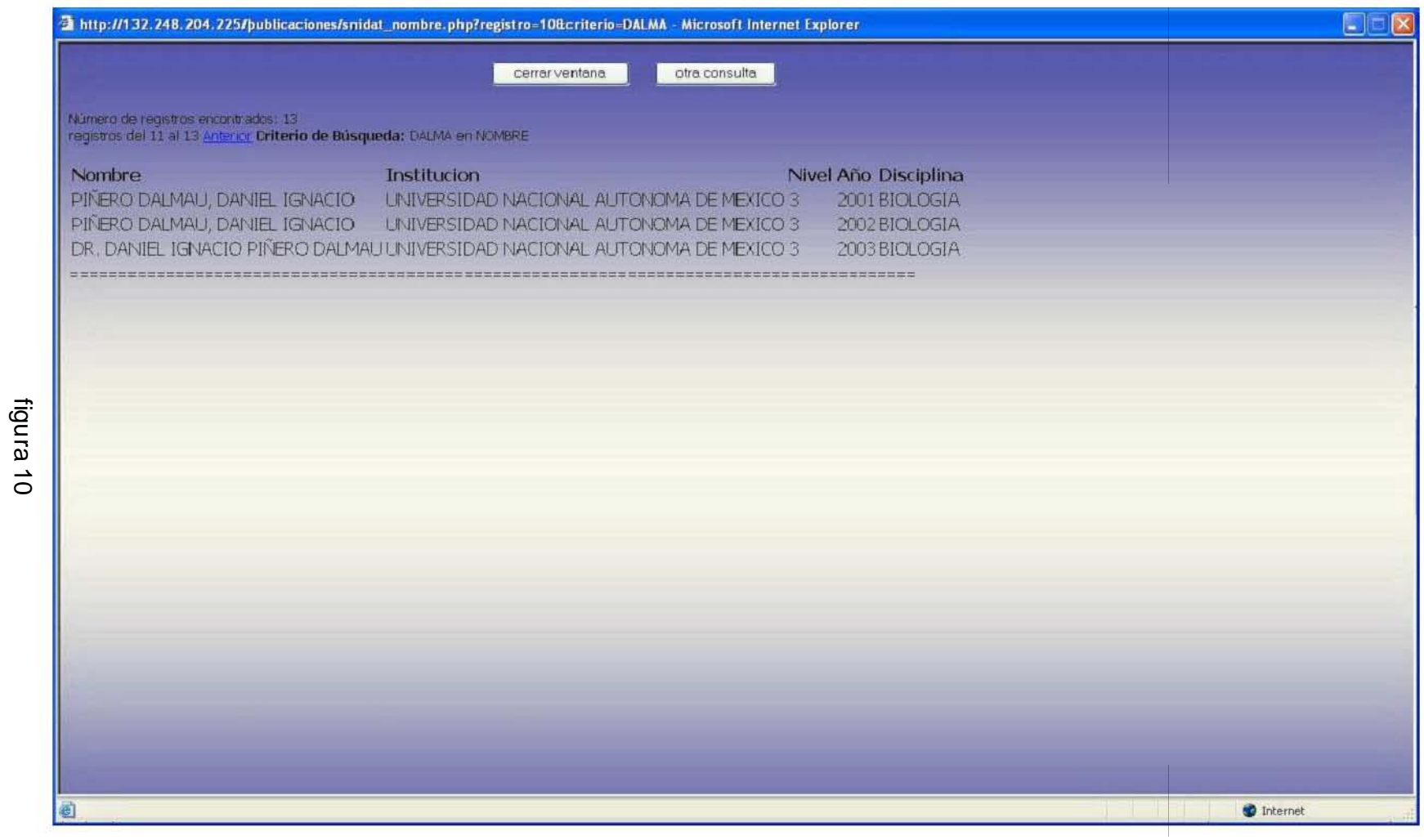

Sistema de Información sobre Producción Científica

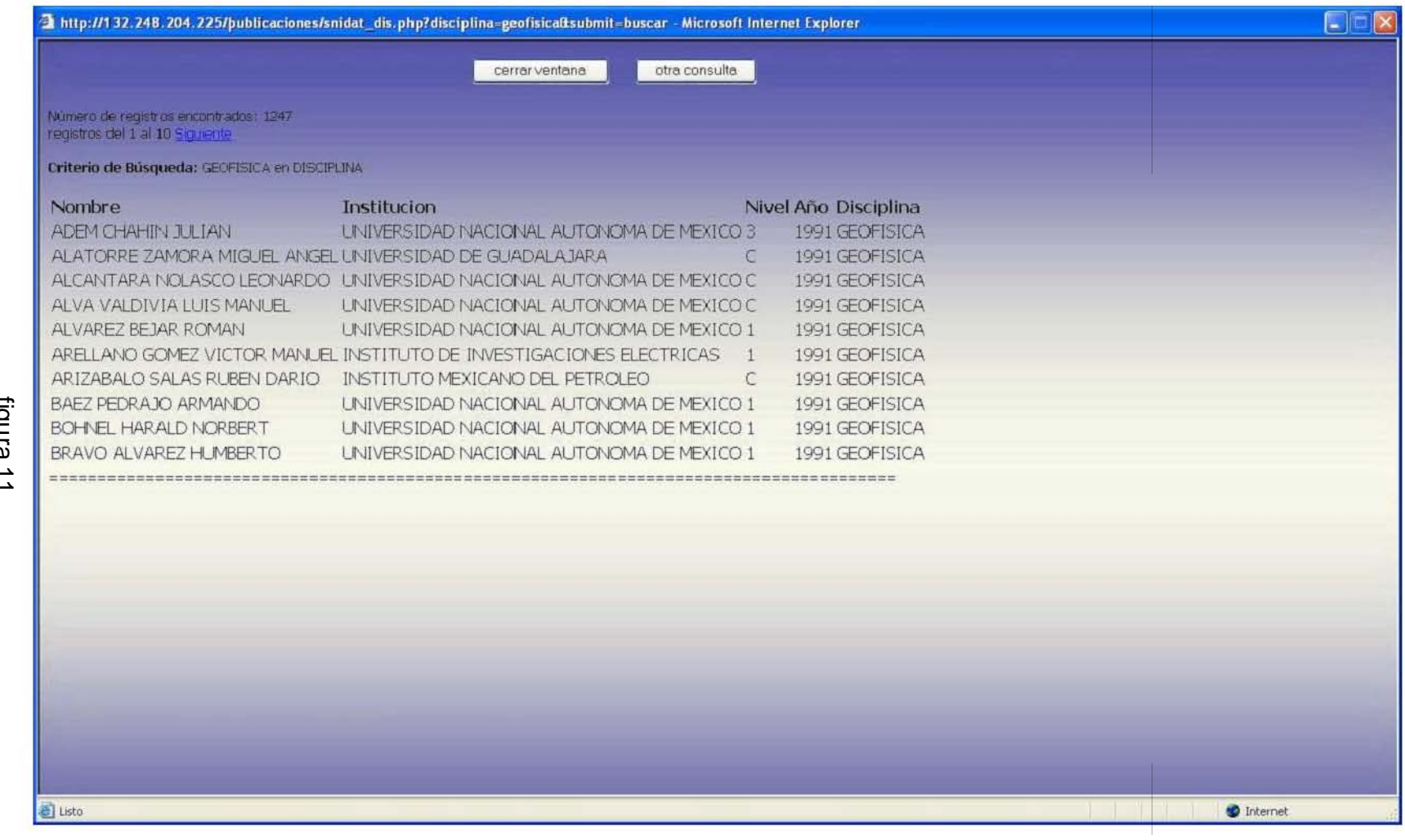

### PUBLICACIONES(http://132.248.204.225/þublicaciones/isi.php)

En esta página (figura 12) se puede seleccionar entre ver todos los registros isicompleto.php o escoger un autor de acuerdo a la homoclave de autor que genera ISI-Thomson (figura 13). En ambos casos las consultas muestran como resultado general los siguientes datos (figura 14):

- a) Total de registros encontrados.
- b) Registro en el que se encuentra.
- c) Criterio de búsqueda utilizados.

Asimismo, en detalle artículo por artículo da los siguientes datos:

- d) Revista,
- e) Año,
- f) Titulo del artículo,

y se permite la posibilidad de tener un mayor detalle del artículo a través de un vínculo en el campo título hacia la página isitodos.php (figura15) que permite conocer los siguientes datos:

- Revista,
- Año, •
- Volumen,
- Páginas,
- Citas, •
- Titulo,
- Autores, •
- Instituciones que participan.

Los programas fuente de todas las consultas se encuentran en el anexo B de este documento.

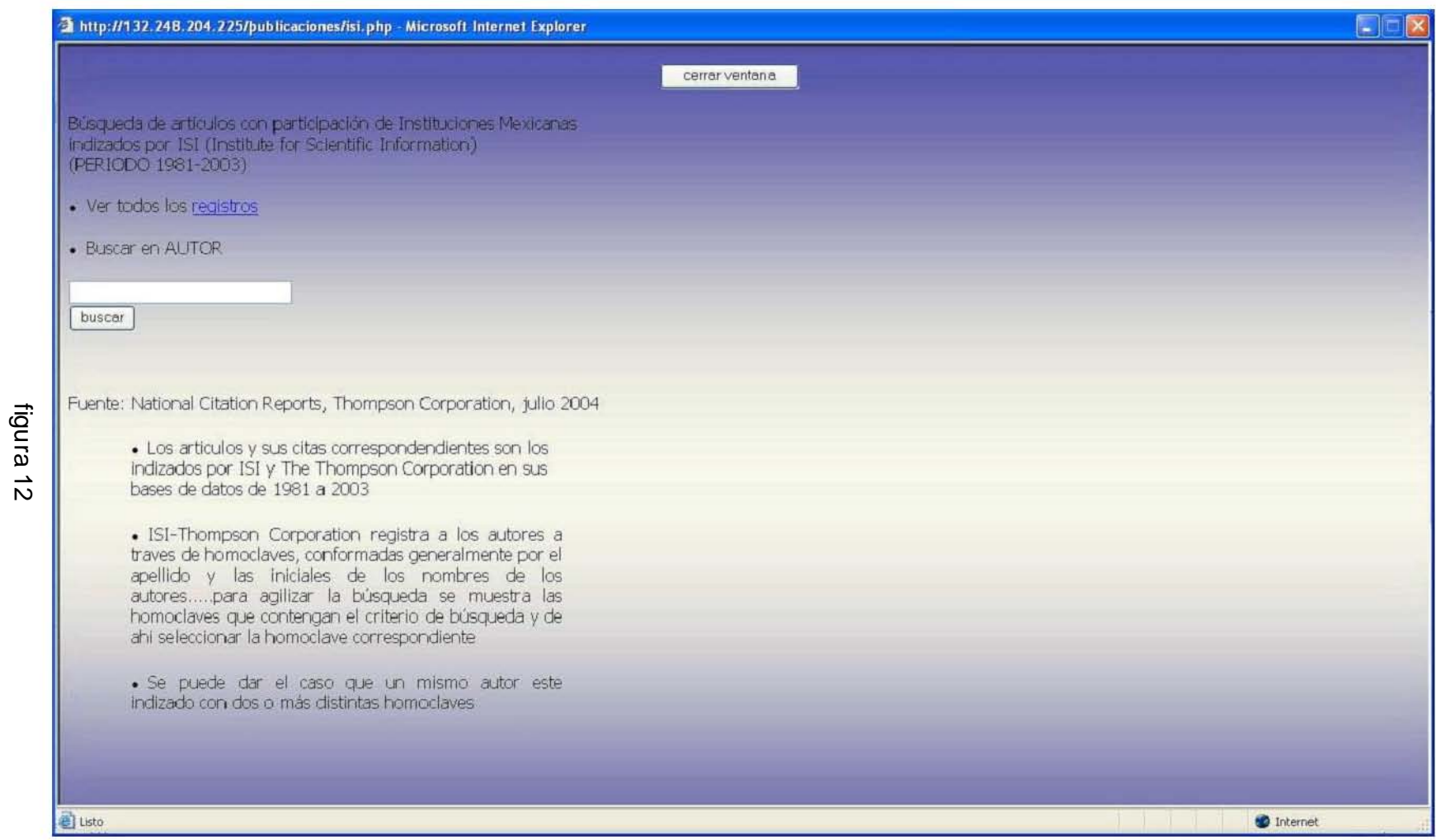

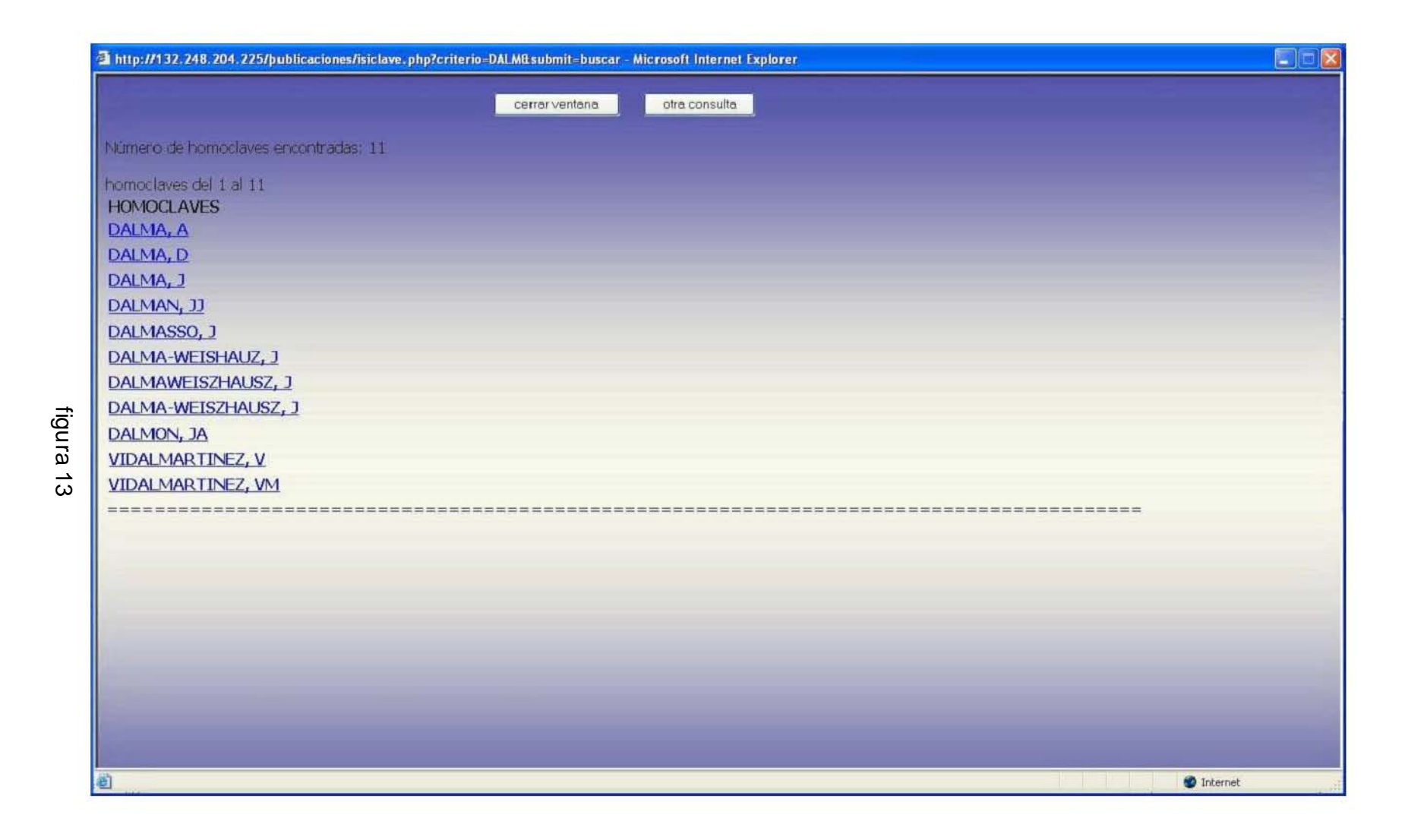

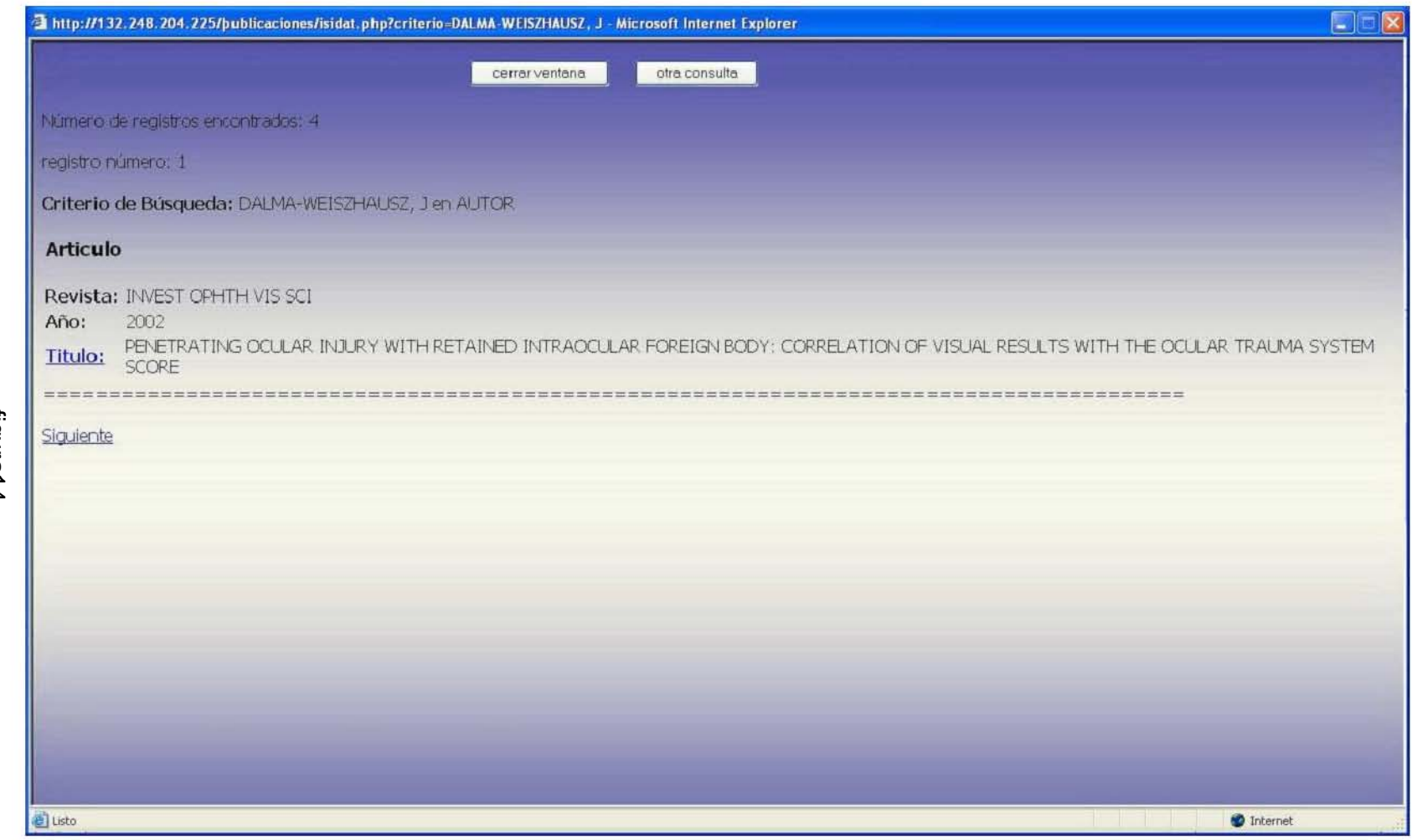

Sistema de Información sobre Producción Científica

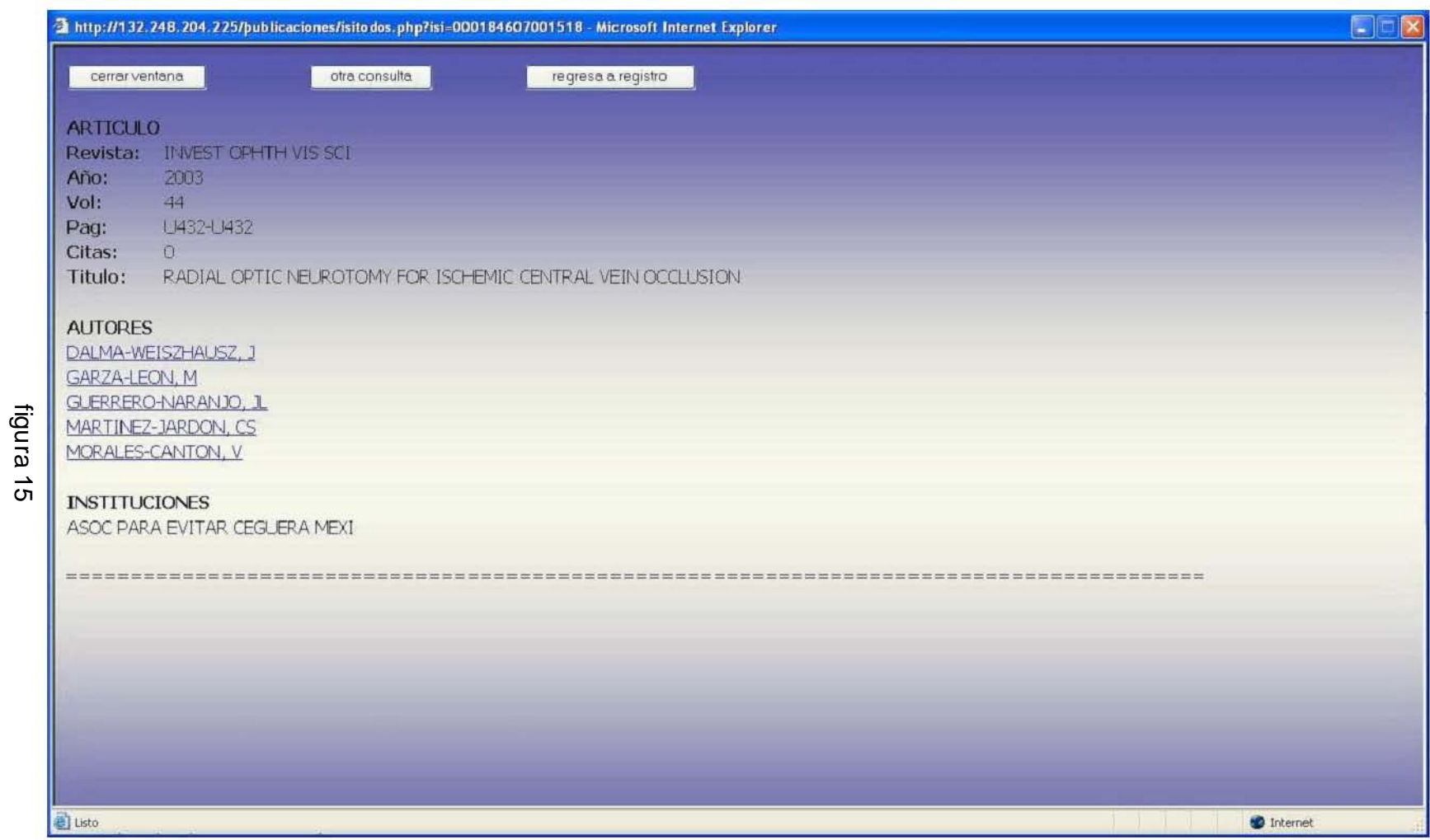

### VI. PERSPECTIVAS

La utilización de la información indizada por ISI-Thomson constituye, sin duda, un pilar fundamental para el análisis de las redes académicas en México, sin embargo la existencia de otras bases de datos bibliográficas, muchas de ellas especializadas en campos muy específicos del conocimiento, nos plantean el hecho de reconsiderar a ISI-Thomson como fuente única para el análisis de información de artículos científicos.

En Octubre de 2005, se realizó el siguiente ejercicio: Se considero el total de revistas que consideran tres de las principales bases de datos bibliográficas que indizan artículos científicos el WEB OF SCIENCE perteneciente a ISI-Thomson, el MATH SCI creado por la American Mathematical Society y MEDLINE propiedad del National Institute of Health.

La consulta del número de revistas consideradas arrojo las siguientes cifras:

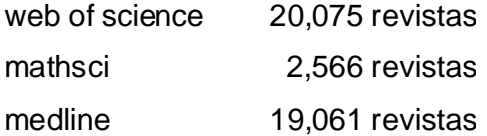

Las relaciones entre el número de revistas en común que consideran estas bases de datos se representa a través del Diagrama de Venn de la figura 16.

Tomando en cuenta únicamente el universo de revistas que forman estas tres bases de datos, se tiene que ISI-Thomson no incluye en sus listas 16,781 revistas que sí son analizadas ya sea por MATH SCI o bien por MEDLINE.

ISI-Thomson tiene una de la mayores bases de datos que habrá de considerar al incorporar, al estudio, otras bases de datos.

La incorporación de otras bases de datos permitirá contar con un universo de académicos más amplio pero al mismo tiempo más completo, lo que servirá para tener un modelo más completo de las redes académicas en México.

En el anexo C se presentan algunas de las bases de datos bibliográficas especializadas en textos científicos, que prestan sus servicios de consulta a través del Internet.

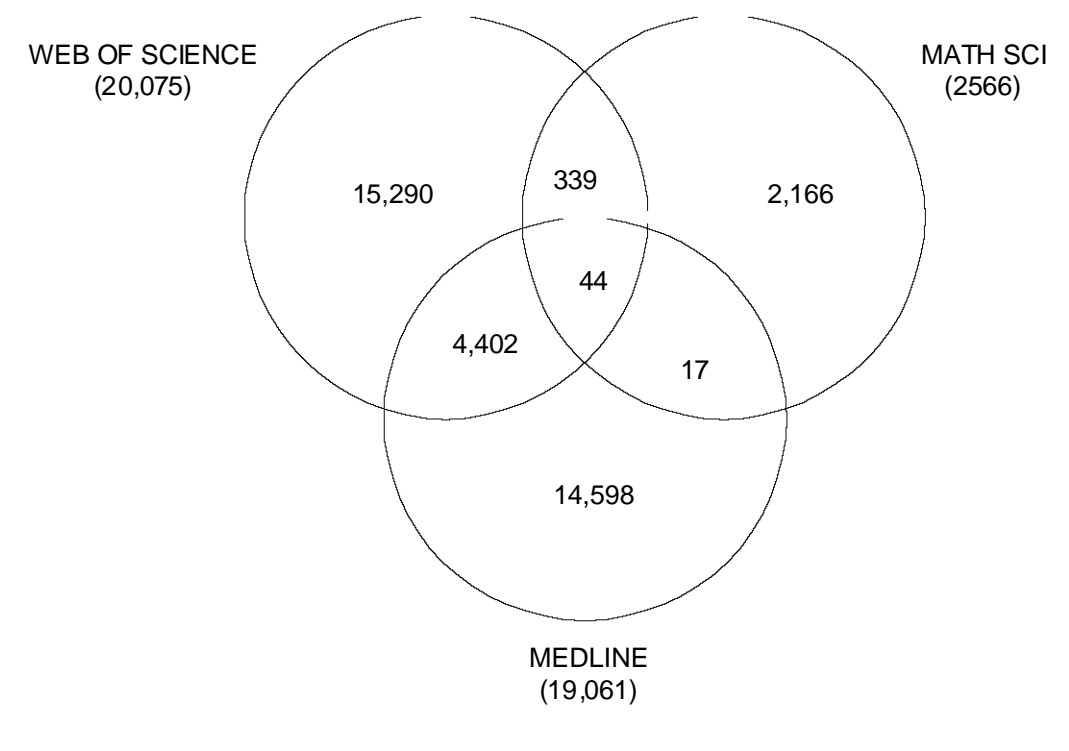

figura 16

Por otra parte, el trabajo de conformación de la base de datos requiere de continuidad para la actualización de la misma, ya que continuamente se actualiza la información que ISI-Thomson indexa en sus bases de datos.

Para ello se crea una base similar a la base de datos que teníamos, a partir de los datos que ISI-Thomson actualiza para el año en curso. Cabe destacar que ISI-Thomson actualiza semanalmente las bases de datos para su consulta en su página web.
Actualmente se encuentra en desarrollo el módulo de mantenimiento de la base de datos (figura 17), el cual permite entre otras operaciones:

- Agregar, borrar o respaldar los datos de la base ANUAL desde los archivos texto;
- Identificar y estandarizar los datos de las instituciones participantes, en la base ANUAL
- Actualización de citas a artículos de la base histórica •
- Respaldo de la información de la base histórica •
- Agregar los datos normalizados desde la base ANUAL •

La continuidad de la integración de la base de datos para la construcción y estudio de nuevos modelos y/o algoritmos de análisis permitirá al Laboratorio de Redes Sociales consolidar ampliar y desarrollar nuevas líneas y proyectos de investigación que fortalezcan y consoliden su quehacer académico.

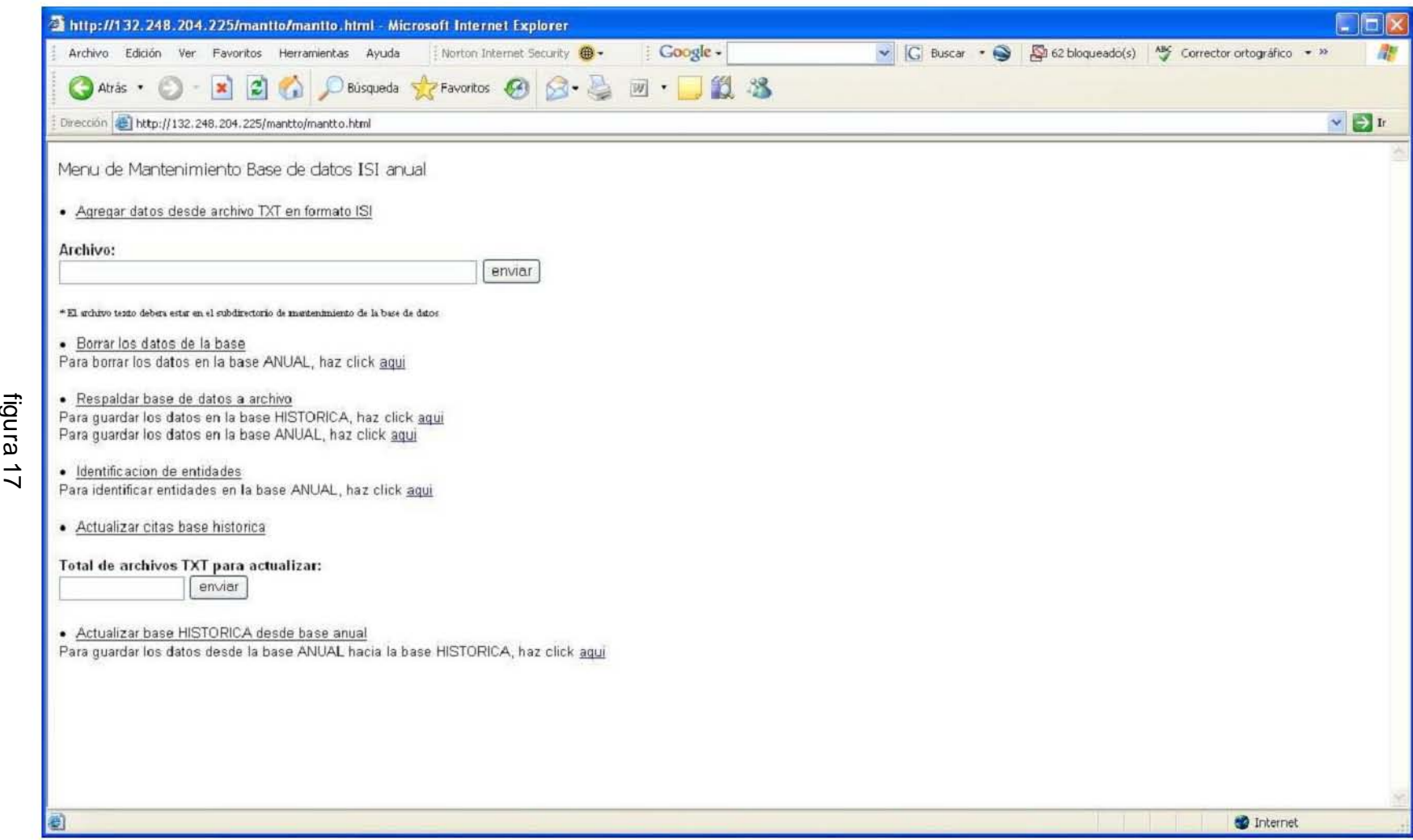

# VII. CASO PRÁCTICO

A continuación se muestra un ejemplo de búsqueda, para ello se examinarán las publicaciones indizadas por ISI-Thomson en sus bases de datos del Dr. Luis Esteva Maraboto, Investigador Emérito del Instituto de Ingeniería de la UNAM.

En primer término se ingresa al sistema y se accede a búsquedas por nombre utilizando como criterio de búsqueda el apellido paterno del Investigador, en este caso ESTEVA (figura 18). Después se muestra un listado con las homoclaves generadas a partir de ese criterio (figura 19).

Homoclaves encontradas 7 ESTEVA, G ESTEVA, L ESTEVA, SP ESTEVA, YIR ESTEVA-PERALTA, L PEREZESTEVA, S PEREZ-ESTEVA, S

De éstas, seleccionamos la Homodave ESTEVA, L para accesar a los artículos indizados correspondientes a esa homoclave, en este caso 20 artículos, mostrando en pantalla, el primer artículo encontrado (figuras 20 y 21).

Los datos de los 20 artículos encontrados se encuentran en el anexo D.

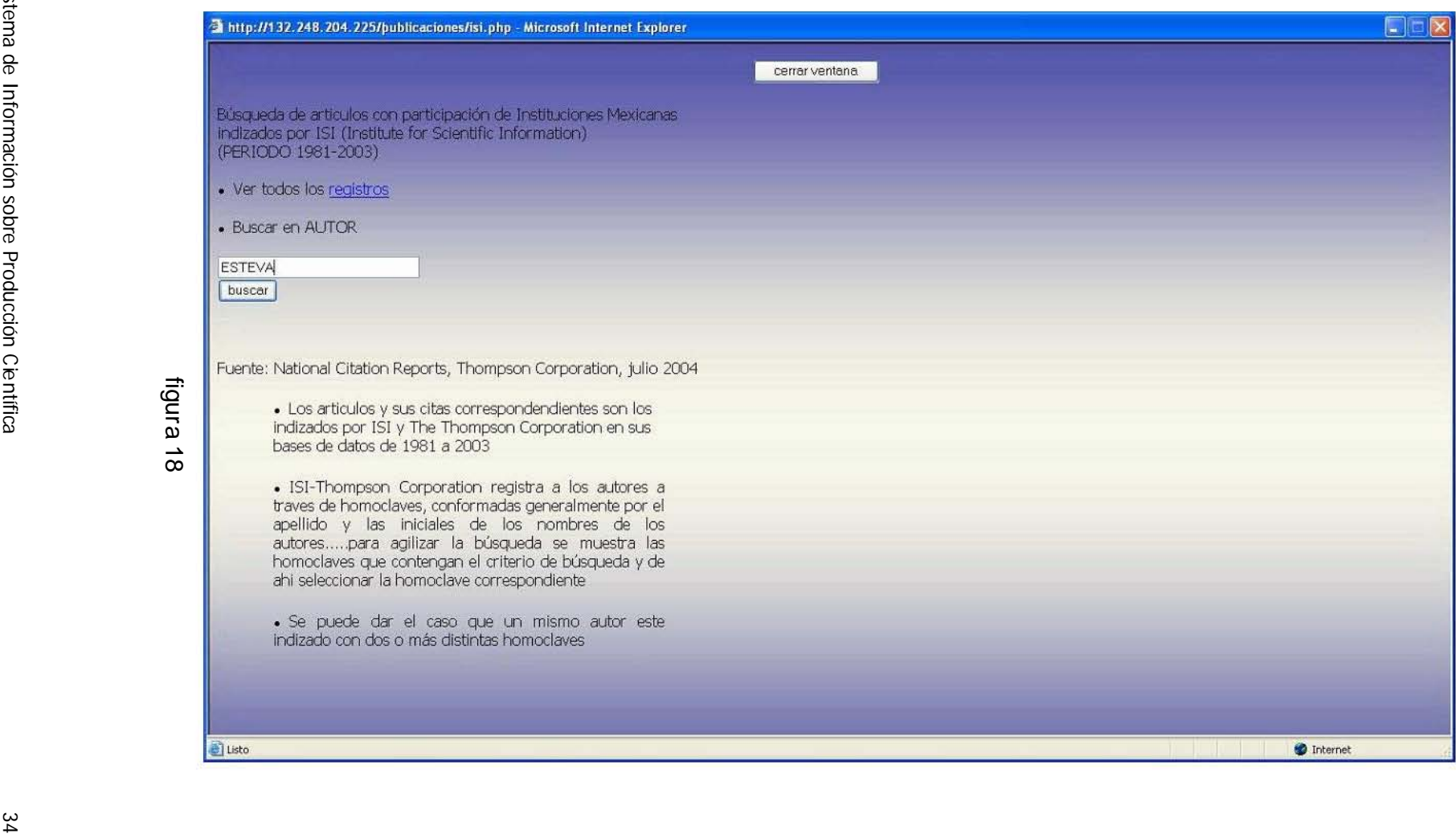

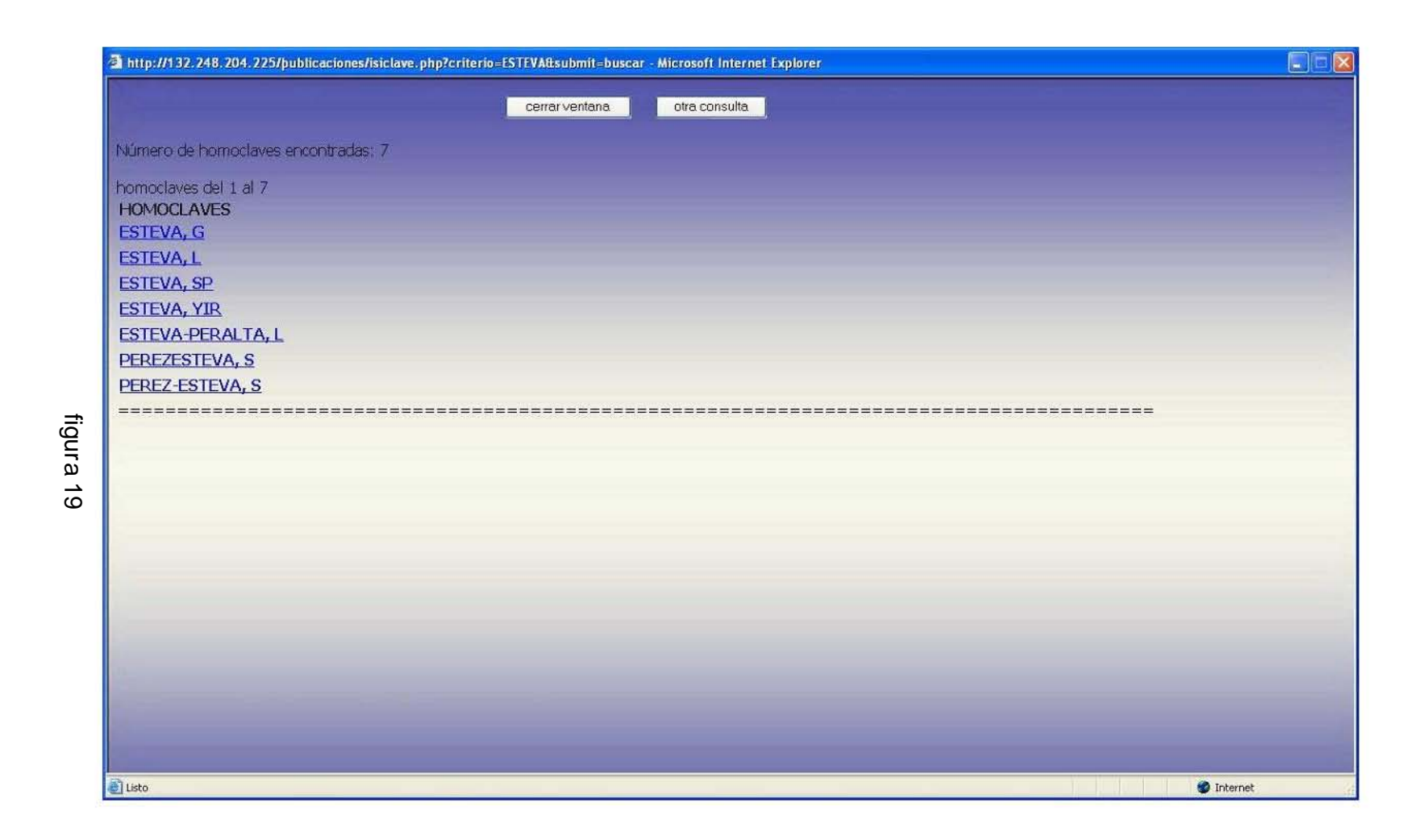

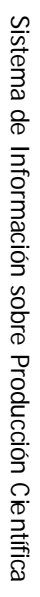

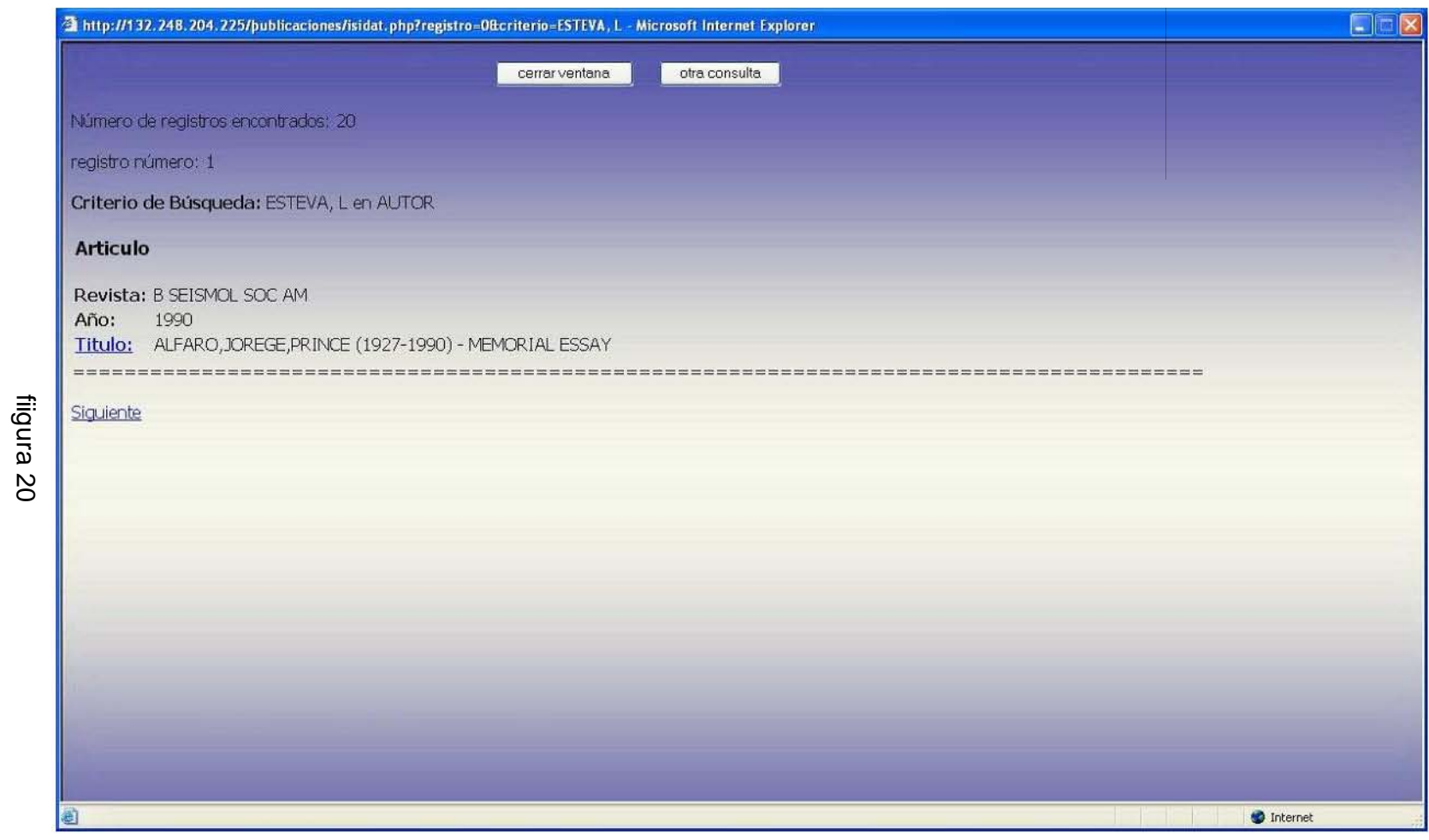

Sistema de

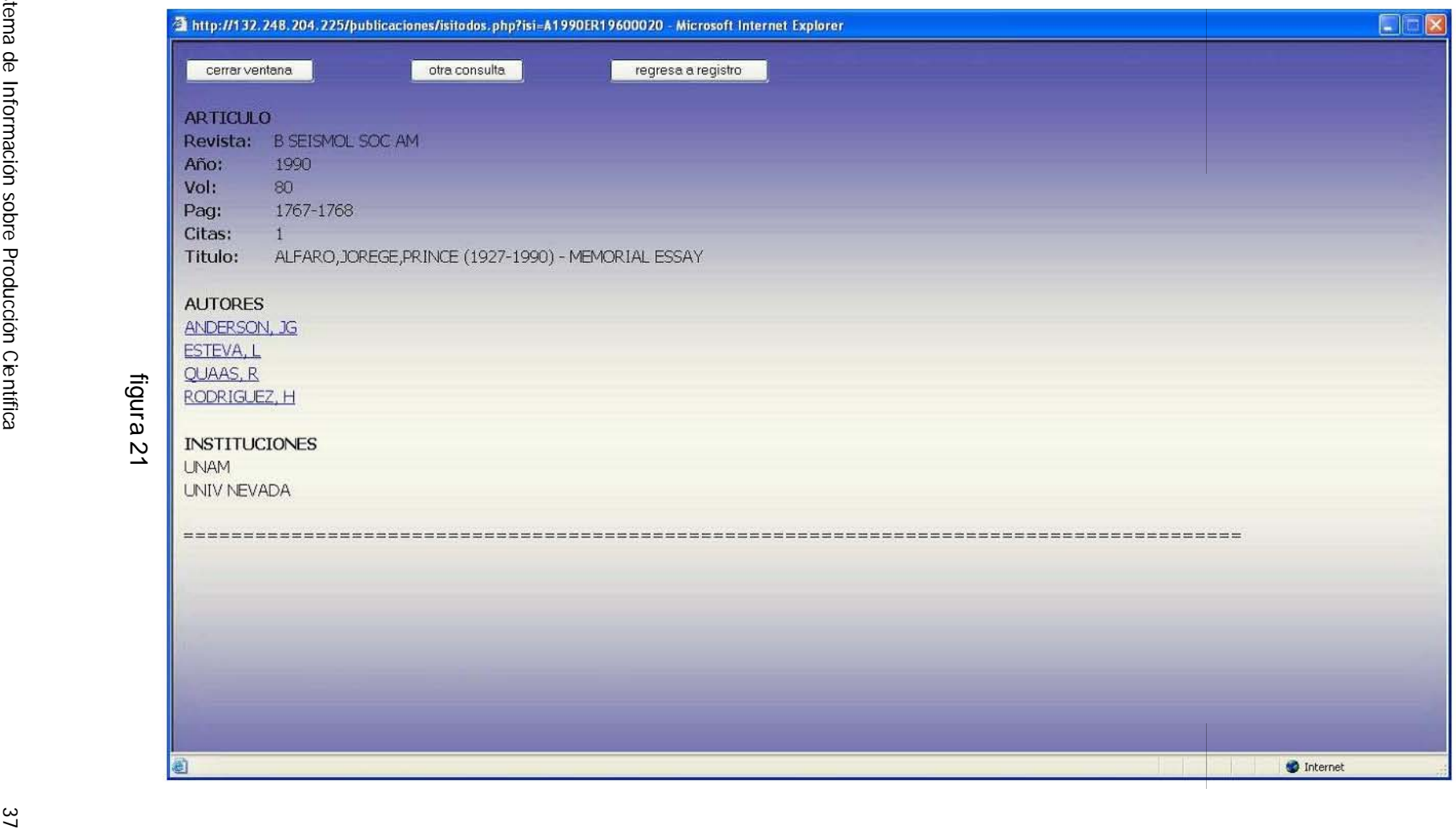

# VIII. CONCLUSIONES

La creación de esta base de datos, constituye uno de los pilares iniciales del proyecto de investigación "Análisis de redes académicas en México", el trabajo desarrollado por el Laboratorio de Redes Sociales del IIMAS mediante la aplicación de técnicas matemáticas como la teoría de redes y el análisis de regresión, entre otras; ha dado nuevos enfoques de análisis en campos de las ciencias sociales como la Antropología Social, la Historia y la Sociología.

Asimismo esta base de datos, se constituye como uno de los elementos básicos para la identificación, estudio y análisis de las propiedades de las subredes detectadas.

Los trabajos desarrollados por el personal del Laboratorio a partir de esta base de datos se han reflejado con productos diversos como la participación en foros internacionales como el  $37<sup>th</sup>$  World Congress of the International Institute of Sociology ; y el XXVI International Sunbelt Social Network Conference.

La consolidación de la base de datos y de los procesos de mantenimiento de la misma permitirán, eventualmente, considerarla como una fuente amplia y confiable de información bibliográfica en el campo de la producción científica mexicana.

# ANEXO A

Campos del Conocimiento según ISI-Thomson

A fin de clasificar los artículos que indexa, ISI-Thomson recurre a 8 áreas de conocimiento, las cuales se muestran a continuación, junto con las categorías que cada una comprende.

Area Physical, Chemical & Earth Sciences

- Physics
- Applied Physics/Condensed Matter/Materials Science
- Physical Chemistry/Chemical Physics
- Space Science
- Earth Sciences
- Organic Chemistry/Polymer Science
- Mathematics
- Spectroscopy/Instrumentation/Analytical Sciences
- Chemistry
- Inorganic & Nuclear Chemistry
- Analytical, Inorganic & Nuclear Chemistry

# Area Life Sciences

- Medical Research, Organs & Systems
- Neurosciences & Behavior
- Microbiology
- Medical Research, General Topics
- Pharmacology & Toxicology
- Biochemistry & Biophysics
- Molecular Biology & Genetics
- Animal & Plant Science
- Experimental Biology
- Immunology
- Cardiovascular & Hematology Research
- Chemistry & Analysis

- Endocrinology, Nutrition & Metabolism
- Medical Research, Diagnosis & Treatment
- Cell & Developmental Biology
- Physiology
- Oncogenesis & Cancer Research

# Area Agriculture, Biology & Environmental Sciences

- Plant Sciences
- Environment/Ecology
- Aquatic Sciences
- Biology
- Animal Sciences
- Entomology/Pest Control
- Food Science/Nutrition
- Agriculture/Agronomy
- Biotechnology & Applied Microbiology
- Agricultural Chemistry
- Veterinary Medicine/Animal Health

# Area Clinical Medicine

- General & Internal Medicine
- Rheumatology
- Gastroenterology & Hepatology
- Cardiovascular & Respiratory Systems
- Research/Laboratory Medicine & Medical Technology
- Clinical Immunology & Infectious Disease
- Neurology
- Surgery
- Environmental Medicine & Public Health
- Hematology
- Reproductive Medicine
- Pediatrics
- Endocrinology, Metabolism & Nutrition

- Dermatology
- Urology & Nephrology
- Dentistry/Oral Surgery & Medicine
- Pharmacology/Toxicology
- Oncology
- Ophthalmology
- Anesthesia & Intensive Care
- Radiology, Nuclear Medicine & Imaging
- Otolaryngology
- Clinical Psychology & Psychiatry
- Health Care Sciences & Services
- Orthopedics, Rehabilitation & Sports Medicine
- Clinical Medicine

Area Engineering, Computing & Technology

- Materials Science & Engineering
- Optics & Acoustics
- Chemical Engineering
- AI, Robotics & Automatic Control
- Electrical and Electronics Engineering
- Environmental Engineering & Energy
- Mechanical Engineering
- Instrumentation & Measurement
- Metallurgy
- Civil Engineering
- Engineering Mathematics
- Geological, Petroleum & Mining Engineering
- Nuclear Engineering
- Computer Science & Engineering
- Engineering Management/General
- Information Technology & Communications Systems
- Computer Engineering, Technology & Applications

• Aerospace Engineering

Area Social & Behavioral Sciences

- Psychology
- Public Health & Health Care Science
- Psychiatry
- Sociology & Anthropology
- Economics
- Political Science & Public Administration
- Environmental Studies, Geography & Development
- Management
- Library & Information Sciences
- Education
- Social Work & Social Policy
- Communication
- Rehabilitation
- Law

# Area Arts & Humanities

- History
- Literature
- General
- Philosophy
- Archaeology
- Language & Linguistics
- Performing Arts
- Art & Architecture
- Religion & Theology

# Area Multidisciplinary

En esta área se clasifican todos los artículos que por su naturaleza se pueden clasificar en dos o más categorías de las otras 7 áreas de conocimiento.

# ANEXO B

# PAGINA user.html

```
<HTML>
<TITLE>Laboratorio de Redes Sociales IIMAS UNAM</TITLE>
<BODY Background="fondo.jpg" LINK=BLUE ALINK=BLUE VLINK=BLUE>
<script language="JavaScript">
<!--
function SymError()
{
 return true;
}
window.onerror = SymError;
var SymRealWinOpen = window.open;
function SymWinOpen(url, name, attributes)
{
 return (new Object());
}
window.open = SymWinOpen;
/ -->
</script>
<SCRIPT TYPE="text/javascript">
<!--
var rollOverArr=new Array();
function setrollover(OverImgSrc,pag eImageName)
{
if (! document.images)return;
if (pageImageName == null)
pageImageName = document.images[document.images.length-1].name;
rollOverArr[pageImageName]=new Object;
rollOverArr[pageImageName].overImg = new Image;
rollOverArr[pageImageName].overImg.src=OverImgSrc;
}
function rollover(pageImageName)
{
if (! document.images)return;
if (! rollOverArr[pageImageName])return;
if (! rollOverArr[pageImageName].outImg)
{
rollOverArr[pageImageName].outImg = new Image;
rollOverArr[pageImageName].outImg.src = document.images[pageImageName].src;
}
document.images[pageImageName].src=rollOverArr[pageImageName].overImg.src;
}
function rollout(pageImageName)
{
if (! document.images)return;
if (! rollOverArr[pageImageName])return;
document.images[pageImageName].src=rollOverArr[pageImageName].outImg.src;
}
/ -->
</SCRIPT>
\lt//
*********************** LA PARTE DE ARRIBA *********************
//>
<TABLE>
<TR><TD WIDTH=800>
<CENTER><IMG SRC="iimasani3.gif"></CENTER>
</TD></TR></TABLE>
<//
                                                                        En esta parte se configura la 
                                                                     función Sym Win Open para abrir 
                                                                             ventanas sin errores
                                                                                La función Rollover
                                                                            intercambia una imagen por
                                                                          otra al momen to que se pone el 
                                                                               mouse encima de ésta
                                                                      Se inserta el logotipo del
                                                                                IIMAS
```
**\*\*\*\*\*\*\*\*\*\*\*\*\*\*\*\*\*\*\*\*\*\*EL MENU DE LA IZQUIERDA \*\*\*\*\*\*\*\*\*\*\*\*\*\*\*\*\*\*\*\*\*\*\*\***  $\|$ **<TABLE> <TR><TD WIDTH=250 VALIGN=TOP> <A HREF="proyectos.html" OnMouseOver="rollover('proyectos')" OnMouseOut="rollout('proyectos')"> <IMG SRC="proybota.jpg" NAME="proyectos" WIDTH=200>**  $<$ /A $>$ **<A HREF="redes.html" OnMouseOver="rollover('redes')" OnMouseOut="rollout('redes')"> <IMG SRC="redbota.jpg" NAME="redes" width=200>**  $<$ /A $>$ **<A HREF="libros.html" OnMouseOver="rollover('pub')" OnMouseOut="rollout('pub')"> <IMG SRC="pubbota.jpg" NAME="pub" width=200>**  $<$ /A $>$ **<a> <IMG SRC="bas.jpg" NAME="bases" width=200> </a> <A HREF="forum.php" OnMouseOver="rollover('foro')" OnMouseOut="rollout('foro')"> <IMG SRC="forbota.jpg" NAME="foro" width=200> </A> <A HREF="personal.html" OnMouseOver="rollover('cerca')" OnMouseOut="rollout('cerca')"> <IMG SRC="cerbota.jpg" NAME="cerca" width=200> </A> <SCRIPT TYPE="text/javascript"> <!- setrollover('proybotb.jpg','proyectos'); setrollover('redbotb.jpg', 'redes'); setrollover('pubbotb.jpg', 'pub'); setrollover('forbotb.jpg', 'foro'); setrollover('cerbotb.jpg', 'cerca'); / --> </SCRIPT> </TD>**  $<$ / $/$ **\*\*\*\*\*\*\*\*\*\*\*\*\*\*\*\*\*\*\*\*\*\*\*\*\*\*\*\*\*\*\*LA PARTE CENTRAL \*\*\*\*\*\*\*\*\*\*\*\*\*\*\*\*\*\*\*\*\*\*\*\*\*\*\*\***  $\|$ **<td WIDTH =50></TD> <TD WIDTH=400 valign=top>**  $<sub>hr</sub>$ **<P ALIGN=JUSTIFY> <FONT FACE=Tahoma SIZE=3> <form method="post" action="./þublicaciones/valida.php"> <p><strong>Usuario:</strong><br> <input type="text" name="username"></p> <p><strong>Password:</strong><br> <input type="password" name="clave"></P>**  $-p$ **<input type="submit" name="submit" value="acceso"></p> </form> </font></p>**

Se colocan las imágenes que conforman el menú de opciones

> Aquí se captura el nombre de usuario y su contraseña

```
<FONT FACE=tahoma size=3>
<P ALIGN=JUSTIFY>
Nuestras bases de datos son exclusivamente para uso académico, 
si desea tener acceso a las mismas por favor contacte al
Ing. Jorge Gil Mendieta<br>
(e-mail: <a href="malito:jgil@servidor.unam.mx"> jgil@servidor.unam.mx</a>)
</TD></TR>
</TABLE>
<script type="text/JavaScript">
<!-- hide from older browsers
   // get the date and time information
var date = new Date();
var month = new String;
var day = new String;
var year = new String;
var month = date.getMonth()
var day = date.getDate()
function y2k(number) { 
return (number < 1000) ? number + 1900 : number;
}
   // Get the year and fix the y2k bug using the fixer function.
   //
var year = y2k(date.getYear())
/ // Translate the number of the month to a word--so 0 becomes January, 1 becomes February, etc...
   //
         if (month == 0)
     month = "Enero";
   else if (month == 1) month = "Febrero";
   else if (month == 2) month = "Marzo"; 
         else if (month == 3)
      month = "Abril";
         else if (month == 4)
      month = "Mayo";
         else if (month == 5))
      month = "Junio";
         else if (month == 6)
      month = "Julio";
         else if (month == 7)
      month = "Agosto";
         else if (month == 8)
      month = "Septiembre";
         else if (month == 9)
      month = "Octubre";
         else if (month == 10)
      month = "Noviembre";
         else if (month == 11)
      month = "Diciembre";
// declare the sentence as a variable(as it makes it easier to display later on)
   //you can change this sentence to be what ever you want
var display_date = ( day + " " + "de " + month + ", " + year);
/ -->
</script>
\lt//
                                                                                      Función para generar la fecha
                                                                                     Asignación del nombre del mes
                                                                                     Formación del texto de la fecha
```
#### **\*\*\*\*\*\*\*\*AQUI VA LA PARTE DE ABAJO\*\*\*\*\*\*\*\*\*\*\*\*\*\*\***

```
//>

<TABLE><TR><TD WIDTH=500 VALIGN=MIDDLE>
<TABLE>
<TR></TD><TD WIDTH=330 BGCOLOR=#000099>
<FONT FACE=TAHOMA COLOR=WHITE><center>
Laboratorio de Redes Sociales IIMAS UNAM
</center></FONT></TD>
<TD WIDTH=150></TD></TR>
</TABLE>
<TABLE>
<TR><TD WIDTH=200 BGCOLOR=#000099>
<FONT FACE=TAHOMA COLOR=WHITE><center>
<script type="text/Javascript">
document.write(display_date);
</script></center>
</FONT></TD>
</TR>
</TABLE>
</TD>
<TD WIDTH=300 VALIGN=MIDDLE>
<CENTER><A HREF="index.html">
<IMG SRC="labo2.jpg" HEIGHT=50></A>
</CENTER>
</TD></TR></TABLE>
</HTML>
<script language="JavaScript">
<!--
var SymRealOnLoad;
var SymRealOnUnload;
function SymOnUnload()
{
  window.open = SymWinOpen;
 if(SymRealOnUnload != null)
   SymRealOnUnload();
}
function SymOnLoad()
{
  if(SymRealOnLoad != null)
   SymRealOnLoad();
  window.open = SymRealWinOpen;
  SymRealOnUnload = window.onunload;
  window.onunload = SymOnUnload;
```

```
}
```
**SymRealOnLoad = window.onload; window.onload = SymOnLoad;**

```
/ -->
</script>
```
Aquí se coloca el tex to con la fecha

Se llama a la función SymWin Open

# PAGINA valida.php

```
<?php
//checa si existen los campos
if ((!$_POST[username])||(!$_POST[clave])) {
        header("Location: ../user.html");
        exit;
        }
//se conecta a la base
$conn=mysql_connect("localhost","antara","antara") or die(mysql_error());
mysql_select_db("publicaciones",$conn) or die(mysql_error());
//se crea la consulta
$sql="select nombre,apellido from auth_users where username='$_POST[username]'
and password=password('$_POST[clave]')";
$result=mysql_query($sql,$conn) or die(mysql_error());
$username=$_POST[username];
$clave=$_POST[clave];
// se checa que el numero de resultados sea uno
if (mysql_num_rows($result)==1) {
         $nombre=mysql_result($result,0,'nombre');
         $apellido= mysql_result($result,0,'apellido');
setcookie("auth","1",0,"/","132.248.204.225",0);
         $mensaje = "<p> $nombre $apellido ";
         $mensaje.= " esta autorizado";
}
else {
header("Location: ../user.html");
exit;
}
?>
<html>
<head>
<title> Laboratorio de redes sociales IIMAS UNAM</title>
</head>
<body Background="../fondo.jpg" LINK=BLUE ALINK=BLUE VLINK=BLUE>
<font face=tahoma size=3>
<?
print "$mensaje";
?>
chr chrBases de da tos disponibles<br><br>
<li>
<a href="../user.html" onclick="window.open('http://132.248.204.225/þublicaciones/sni.php',width ='1024',
height='768', locationbar='no',menubar='no', scrolling='auto', resize='auto')"> 
Personal adscrito al SNI</a>
\langlehr >\langleli
<a href="../user.html" onclick="window.open('http://132.248.204.225/þublicaciones/isi.php',width ='1024', 
height='768',locationbar='no',menubar='no', scrolling='auto', resize='auto')"> 
Búsqueda en Publicaciones ISI</a>
</font>
</body>
</html>
                                                                      Se verifica que existan usuario y 
                                                                                     password
                                                                                    Se conec ta a la base de datos, se 
                                                                                       crea la consulta de usuario y 
                                                                                                   password
                                                                     Si encuentra el usuario coloca la cookie de 
                                                                     seguridad y lo autoriza como usuario local
                                                                     Si no lo encuentra lo envía a user.html
                                                                                       Se presentan las bases de 
                                                                                           datos disponibles
                                                                             En ambas opciones la ventana 
                                                                                principal se redirecciona a
                                                                                user.html y se genera una
                                                                              nueva ventana con la consulta 
                                                                                      correspondiente
```
## PAGINA isi.php

**<?php if (\$\_COOKIE[auth]=="1") { } else { header("Location: ../user.html"); exit; } ?> <html> <body background="../fondo.jpg" link=#0000ff alink=#0000ff vlink=#0000ff> <font face=tahoma size=3> <table width=700> <tr><td width=550></td> <td width=150> <form> <input type="button" value="cerrar ventana" onclick="window.self.close()"> </form> </td></tr></table>** Bú squeda de articulos con participació n de Instituciones Mexicanas<br > **B&uacute**; squeda de articulos con participació n de Instituciones Mexicanas<br > **indizados por ISI (Institute for Scientific Information)<br> (PERIODO 1981-2003)<br><br> <li>Ver todos los <a href=isicompleto.php>registros</a><br><br> <li>Buscar en AUTOR <form method="GET" action="isiclave.php"> <p><input type="text" name="criterio" size="30"><br> <input type="submit" name="submit" value="buscar"></p> </form>**  $**r**$  $**r**$ **Fuente: National Citation Reports, Thomson Corporation, julio 2004<br><br>**  $\langle$  <table >  $\langle$  tr >  $\langle$  td  $\rangle$  width = 50 >  $\langle$  /td >  $\langle$  td  $\rangle$  width = 400 >  $\langle$  p align = justify > **<li>Los articulos y sus citas correspondendientes son los indizados por ISI y The Thomson Corporation en sus bases de datos de 1981 a 2003<br><br></p></td></tr>**  $<$ tr $>$  $<$ td width =50 $>$  $<$ td $>$  $<$ td width=400 $>$  $<$ li $>$  $<$ p align=justify $>$ **ISI-Thomson Corporation registra a los autores a traves de homoclaves, conformadas generalmente por el apellido y** las iniciales de los nombres de los autores.....para agilizar la b&uacute squeda se muestra las homoclaves que **contengan el criterio de búsqueda y de ahi seleccionar la homoclave correspondiente<br><br></p></td></tr>**  $<$ tr >  $<$  td width = 50 >  $<$  /td >  $<$  td width = 400 >  $<$  li >  $<$  p align = justify > Se puede dar el caso que un mismo autor este indizado con dos o más acute; s distintas homoclaves </p> > </td> </tr> **</table> </font> </body> </html>** Se verifica que tenga la cookie de autorización Se muestran las opciones ver todos los registros o buscar por homoclave

## PAGINA isiclave.php

**<?php**

```
if ($_COOKIE[auth]=="1") {
}
else {
header("Location: ../user.html");
exit;
}
?>
<script type="text/javascript">
//form tags to omit:
var omitformtags=["input", "textarea", "select"]
function disableselect(e){
for (i = 0; i < omitformtags.length; i++)
if (omitformtags[i]==(e.target.tagName.toLowerCase()))
return;
return false
}
function reEnable(){
return true
}
function noSelect(){
if (typeof document.onselectstart!="undefined"){
document.onselectstart=new Function ("return false")
if (document.getElementsByTagName){
tags=document.getElementsByTagName('*')
for (j = 0; j < \text{tags.length}; j++)for (i = 0; i < omitformtags.length; i + +)
if (tags[j].tagName.toLowerCase()==omitformtags[i]){
tags[j].onselectstart=function(){
document.onselectstart=new Function ('return true')
}
tags[j].onmouseup=function(){
document.onselectstart=new Function ('return false')
}
}
}
}
}
else{
document.onmousedown=disableselect
document.onmouseup=reEnable
}
}
window.onload=noSelect;
</script>
<script language="JavaScript">
var message="Boton derecho deshabilitado."; 
function click(e) {
if (document.all) {
if (event.button == 2) {
alert(message);
return false;
}
}
if (document.layers) {
if (e.which = \frac{1}{3}) {
alert(message);
return false;
}
}
}
if (document.layers) {
```
Se verifica la cookie de autorización

Se deshabilita la opción de seleccionar texto con el botón izquierdo del mouse

> Se deshabilita el botón derecho del mouse

**document.captureEvents(Event.MOUSEDOWN); } document.onmousedown=click; // --> </script> <html> <body background="../fondo.jpg" link=#0000ff alink=#0000ff vlink=#0000ff> <table width=700> <tr><td width=400></td> <td width=150> <form> <input type="button" value="cerrar ventana" onclick="window.self.close()"> </form> </td> <td width=150> <form method="post" action="isi.php"> <input type="submit" value="otra consulta" > </form> </td> </tr></table> <font face=tahoma size=3> <?php //se conecta a la base-------linea 69 \$conn=mysql\_connect("localhost","antara","antara") or die(mysql\_error()); mysql\_select\_db("publicaciones",\$conn) or die(mysql\_error()); //inicializo el criterio ------linea 73 \$criterio = ""; if (\$\_GET["criterio"]!=""){ \$txt\_criterio = strtoupper(\$\_GET["criterio"]); \$criterio = " where author like '%" . \$txt\_criterio . "%'"; } //miro el número total de registros-----linea 94 \$ssql = "select distinct author from authors use index(indautor)" . \$criterio ; \$rs = my sql\_query(\$ssql,\$conn); \$num\_total\_registros = my sql\_num\_rows(\$rs); if (\$num\_total\_registros<1){ \$registro=0; \$display="NO EXISTEN REGISTROS QUE CUMPLAN EL CRITERIO";} else { if (\$\_GET["registro"]=="") {\$registro=0;} else {\$registro=\$\_GET["registro"];} \$registro\_cta=\$registro+1; \$reg\_fin\_tmp=\$registro\_cta+14; if (\$reg\_fin\_tmp>\$num\_total\_registros) { \$registro\_fin=\$num\_total\_registros; } else {\$registro\_fin=\$reg\_fin\_tmp;} //pongo el número de registros total, y el registro que se muestra--- \$siguiente=\$registro+15; \$anterior=\$registro-15; print "Número de homoclaves encontradas: " . \$num\_total\_registros . "<br><br>";** print "homoclaves del ". \$registro\_cta ." al ". \$registro\_fin ." **if (\$registro>0) { print "<a href=\"isiclave.php?registro=".\$anterior."&criterio=".\$txt\_criterio."\">Anterior</a> "; } if (\$registro<\$num\_total\_registros-15) { print "<a href=\"isiclave.php?registro=".\$siguiente."&criterio=".\$txt\_criterio."\">Siguiente</a> "; } //selecciono desde la tabla authors \$display="<table><tr><td><strong>HOMOCLAVES</strong></td></tr>";** Menú de opciones para cerrar la ventana o hacer otra consulta Conexión a la base de datos y búsqueda de registros que cump lan el criterio Se obtienen los resulta dos de la consulta y se paginan para su despliegue de 15 en 15 Controles para el despliegue de la paginación de resultados

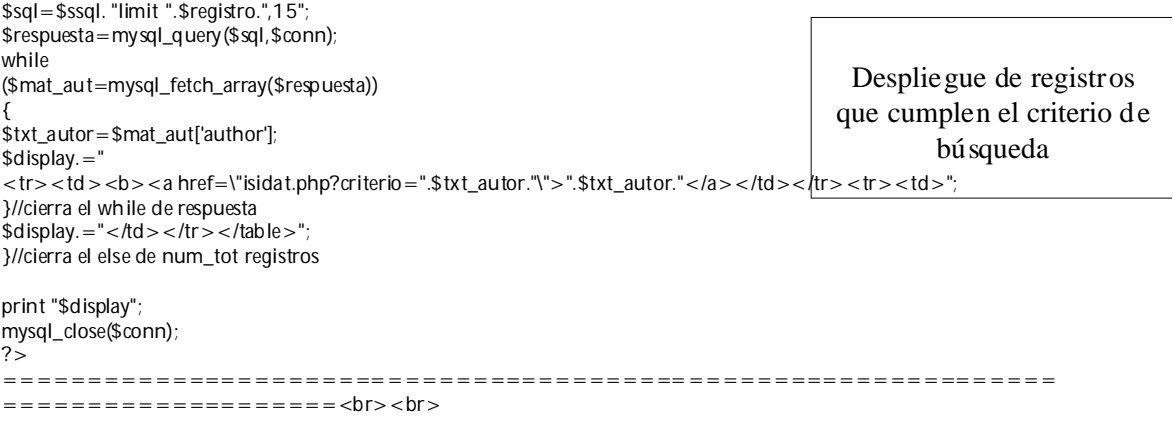

**</font> </body> </html>**

## PAGINA isicompleto.php

```
<?php
if ($_COOKIE[auth]=="1") {
}
else {
header("Location: ../user.html");
exit;
}
?>
<script type="text/javascript">
//form tags to omit:
var omitformtags=["input", "textarea", "select"]
function disableselect(e){
for (i = 0; i < omitformtags.length; i++)
if (omitformtags[i]==(e.target.tagName.toLowerCase()))
return;
return false
}
function reEnable(){
return true
}
function noSelect(){
if (typeof document.onselectstart!="undefined"){
document.onselectstart=new Function ("return false")
if (document.getElementsByTagName){
tags=document.getElementsByTagName('*')
for (j = 0; j < tags.length; j + +){
for (i = 0; i < omitformtags.length; i++)
if (tags[j].tagName.toLowerCase()==omitformtags[i]){
tags[j].onselectstart=function(){
document.onselectstart=new Function ('return true')
}
tags[j].onmouseup=function(){
document.onselectstart=new Function ('return false')
}
}
}
}
}
else{
document.onmousedown=disableselect
document.onmouseup=reEnable
}
}
window.onload=noSelect;
</script>
<script language="JavaScript">
var message="Boton derecho deshabilitado."; 
function click(e) {
if (document.all) {
if (event.button = = 2) {
alert(message);
return false;
}
}
if (document.layers) {
if (e.which == 3) {
alert(message);
return false;
}
}
}
if (document.layers) {
document.captureEvents(Event.MOUSEDOWN);
```
Se verifica la cookie de autorización

Se deshabilita la opción de seleccionar texto con el botón izquierdo del mouse

> Se deshabilita el botón derecho del mouse

```
}
document.onmousedown=click;
// --> 
</script>
<html>
<body background="../fondo.jpg" link=#0000ff alink=#0000ff vlink=#0000ff>
<table width=700>
<tr><td width=400></td><td width=150> 
<form>
<input type="button" value="cerrar ventana" onclick="window.self.close()">
</form>
</td>
<td width=150>
<form method="post" action="isi.php">
<input type="submit" value="otra consulta" >
</form>
>/td\sim</tr></table>
<font face=tahoma size=3>
<?php
//se conecta a la base------- $conn=mysql_connect("localhost","antara","antara") or die(mysql_error());
mysql_select_db("publicaciones", $conn) or die(mysql_error());
//miro el número total de registros-----linea 94
$ssql = "select distinct isi_lock from authors " ;
$rs = my sql_query($ssql,$conn);
$num_total_registros = my sql_num_rows($rs);
if ($num_total_registros<1){
$registro=0;
$display="NO EXISTEN REGISTROS";}
else {
if ($_GET["registro"]=="")
{$registro=0;} 
else
{$registro=$_GET["registro"];}
$registro_cta=$registro+1;
//pongo el número de registros total, y el registro que se muestra-----linea 90
echo "Número de registros encontrados: " . $num_total_registros . "<br><br>";
echo "registro nú mero: ".$ registro_cta." < br > <br > rb;
//selecciono desde la tabla articles
$display="<table><tr>><td><h3>Articulo</h3></td></td><tr><td>";
$sql="select isi_lock as isi,jnl_title,sourceyear,art_title from articles limit ".$registro.",1";
$respuesta=mysql_query($sql,$conn);
while
($mat_art=mysql_fetch_array($respuesta))
{
$txt_isi_lock=$mat_art['isi'];
$txt_jnl_title=$mat_art['jnl_title'];
$txt_source=$mat_art['sourceyear'];
$txt_art_title=$mat_art['art_title'];
$display.="<br />b>Revista: </b></td></td><td>$txt_jnl_title</td></tr>
<tr> <td > <b > A&ntilde; 0: </b> </td > </td > <dd > \frac{1}{2} source </td > </tr >
<tr><td><b><a href=\"isitodos.php?isi=$txt_isi_lock\">Titulo: </a></b></td><td>
$txt_art_title</td></tr><tr><td>";
}//cierra el while de respuesta
$display.="</td></tr></table>";
}//cierra el else de num_tot registros
print "<b>Criterio de B&uacute;squeda: </b>TODOS LOS REGISTROS<br><br>";
print "$display";
mysql_close($conn);
?>
                                                                                             Menú de opciones para 
                                                                                           cerrar o hacer otra consulta
                                                                            Se conec ta a la base de datos,
                                                                               se ve el total de registros
                                                                            Se muestran los datos del 
                                                                                        registro
                                                                                     Se ve que registro se 
                                                                                     muestra en la pantalla
```

```
===============================================================
====================<br><br>
<?
$siguiente=$registro+1;
$anterior=$registro-1;
if ($registro>0) {
print "<a href=\"isicompleto.php?registro=".$anterior."\">Anterior</a> "; }
if ($registro<$num_total_registros-1) {
print "<a href=\"isicompleto.php?registro=".$siguiente"\">Siguiente</a> "; }
?>
</font>
</body>
</html>
                                                                        Controles para
                                                                        traer el siguiente
                                                                          o el anterior 
                                                                             registro
```
# PAGINA isidat.php

```
<?php
if ($_COOKIE[auth]=="1") {
}
else {
header("Location: ../user.html");
exit;
}
?>
script type="text/javascript">
//form tags to omit:
var omitformtags=["input", "textarea", "select"]
function disableselect(e){
for (i = 0; i < omitformtags.length; i++)
if (omitformtags[i]==(e.target.tagName.toLowerCase()))
return;
return false
}
function reEnable(){
return true
}
function noSelect(){
if (typeof document.onselectstart!="undefined"){
document.onselectstart=new Function ("return false")
if (document.getElementsByTagName){
tags=document.getElementsByTagName('*')
for (j = 0; j < tags.length; j + jfor (i = 0; i < omitformtags.length; i++)
if (tags[j].tagName.toLowerCase()==omitformtags[i]){
tags[j].onselectstart=function(){
document.onselectstart=new Function ('return true')
}
tags[j].onmouseup=function(){
document.onselectstart=new Function ('return false')
}
}
}
}
}
else{
document.onmousedown=disableselect
document.onmouseup=reEnable
}
}
window.onload=noSelect;
</script>
<script language="JavaScript">
var message="Boton derecho deshabilitado."; 
function click(e) {
if (document.all) {
if (event.button = = 2) {
alert(message);
return false;
}
}
if (document.layers) {
if (e.which == 3) {
alert(message);
return false;
}
}
}
if (document.layers) {
document.captureEvents(Event.MOUSEDOWN);
                                                                   Se deshabilita la opción de seleccionar 
                                                              Se deshabilita el botón derecho del 
                                                                                 mouse
```
Sistema de Información sobre Producción Científica 55

Se verifica la cookie de autorización

texto del botón izquierdo del mouse

```
}
document.onmousedown=click; // --> 
</script>
<html>
<body background="../fondo.j
pg" link=#0000ff alink=#0000ff 
vlink=#0000ff>
<table width=700>
<tr><td width=400></td>
<td width=150> 
<form>
<input type=
"button" val
ue=
"cerrar 
ventana" 
onclick="window.self.close()
">
</form>
</td
>
<td width=150>
<form method="post" action="isi.
php">
<input type=
"submit" 
val
ue="otra consul
ta" >
</form>
</td
>
</tr></table>
<font face=tahoma size=3>
<? //se conecta
a l
a
base-------linea 69
$conn=mysq
l_connect("localhost","antara","antara") or die(mysql
_error());
mysql
_select_db
("publicaciones",$conn) or die(mysql_error());
//inicializo el criteri
o
-
-
--
-
-linea 73
$criterio = 
"";
if ($_GET["cri
terio"]!
=""){
          $txt_criteri
o = strtoupper($_GET["criterio"]);
          $criterio = " 
where author 
=
'" . $txt_criteri
o . "'";
} else
{ $txt_criterio=" TODAS LAS PUBLICACIONES "; } //inicializo el criterio 2 ------linea 81
$criterio2 = ""; if ($_GET["criterio"]!
=""){
          $criterio2 = " and authors.author ='" . $txt_criterio . "'"
;
} //inicializo el criteri
o
3
------linea 87
if ($_GET["cri
terio"]!
=""){
$criterio3=
strtoupper($_GET["criterio"]);
}
else {$criterio3="";
}
//miro el número total de registros-----li
nea 94
$ssq
l = "sel
ect d
istinct isi_lock from authors " . $criteri
o ;
$rs = my sql_query($ssql,$conn);
$num_total_registros = my sql_num_rows($rs); if ($num_total_registros<1){
$registro=0;
$display = "NO EXISTEN REGISTROS QUE CUMPLAN EL CRITERIO";else { if ($_GET["registro"]=="")
{$registro=0;} else
{$registro=$_GET["registro"];
}
$registro_cta=$registro+1
;
//pongo el número
de registros total, 
y el registro que se muestra-----li
nea
90
\epsilonecho "Número de registros encontrados: " . $num_total_registros . "<br>> > \epsilonecho "registro n&uacute;mero: ".$registro_cta."<br><
br>";
//selecciono
desde l
a tabla 
articles
$display="<table><tr><td><
h3>Articulo</h3></td></tr><tr><td>";
                                                                                           Men
ú de opciones 
                                                                                           p
ar
a cerrar
o ha
c
er 
                                                                                               otra co
n
sulta
                                                                                Se verifica si existe criterio
                                                                                      o
se piden tod
a
s la 
                                                                                         publicacion
e
s
                                                                                    Se inicia l
a cone
x
ión
                                                                                     con la base de datos
                                                                                 Se se
leccion
an los
                                                                                       registros
                                                                                    Se muestra el total de
                                                                                 registros y cual registro se
                                                                                            muestra
                                                                               I 
                                                                            I 
                                                                            Iegusus\overline{\phantom{a}}
```
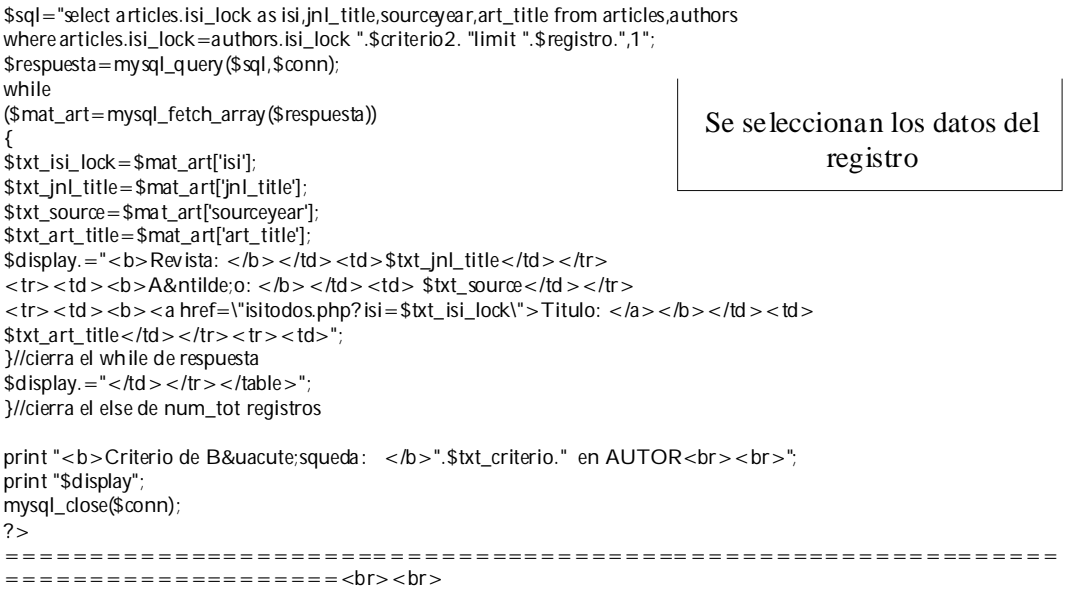

```
<?php
$siguiente=$registro+1;
$anterior=$registro-1;
if ($registro>0) {
print "<a href=\"isidat.php?registro=".$anterior."&criterio=".$criterio3."\">Anterior</a> "; }
if ($registro<$num_total_registros-1) {
print "<a href=\"isidat.php?registro=".$siguiente."&criterio=".$criterio3."\">Siguiente</a> "; }
\frac{1}{2}</font>
</body>
</html>
                                                                  Control de avance/retroceso de 
                                                                                  registro
```
# PAGINA isitodos.php

```
<?php
if ($_COOKIE[auth]=="1") {
}
else {
header("Location: ../user.html");
exit;
}
\tilde{2}script type="text/javascript">
//form tags to omit:
var omitformtags=["input", "textarea", "select"]
function disableselect(e){
for (i = 0; i < omitformtags.length; i++)
if (omitformtags[i]==(e.target.tagName.toLowerCase()))
return;
return false
}
function reEnable(){
return true
}
function noSelect(){
if (typeof document.onselectstart!="undefined"){
document.onselectstart=new Function ("return false")
if (document.getElementsByTagName){
tags=document.getElementsByTagName('*')
\int for (j = 0; j < \text{tags.length}; j++)for (i = 0; i < omitformtags.length; i++)
if (tags[j].tagName.toLowerCase()==omitformtags[i]){
tags[j].onselectstart=function(){
document.onselectstart=new Function ('return true')
}
tags[j].onmouseup=function(){
document.onselectstart=new Function ('return false')
}
}
}
}
}
else{
document.onmousedown=disableselect
document.onmouseup=reEnable
}
}
window.onload=noSelect;
</script>
<script language="JavaScript">
var message="Boton derecho deshabilitado."; 
function click(e) {
if (document.all) {
if (event.button = = 2) {
alert(message);
return false;
}
}
if (document.layers) {
if (e.which = = 3) {
alert(message);
return false;
}
}
}
if (document.layers) {
document.captureEvents(Event.MOUSEDOWN);
}
                                                    Se verifica la cookie de autorización
                                                                Se deshabilita la opción de
                                                                    seleccionar texto del 
                                                                           Se deshabilita el botón 
                                                                             derecho del mouse
```
botón izquierdo del mouse

**document.onmousedown=click; // --> </script> <html> <body background="../fondo.jpg" link=#0000ff alink=#0000ff vlink=#0000ff> <table width=700> <tr><td> <form> <input type="button" value="cerrar ventana" onclick="window.self.close()"> </form>** </td><td> **<form method="post" action="isi.php"> <input type="submit" value="otra consulta" > </form>** < ht> < ht **<form> <input type="button" value="regresa a registro" onclick="history.back(-1)"> </form></td> </tr></table> <font face=tahoma size=3> <? //se conecta a la base-------linea 69 \$conne=mysql\_connect("localhost","antara","antara") or die(mysql\_error()); mysql\_select\_db("publicaciones",\$conne) or die(mysql\_error()); //capturo valor de ISI\_LOC \$txt\_isi = strtoupper(\$\_GET["isi"]); //selecciono desde la tabla articles //nota los campos volumen y citas estan intercambiados......**  $$display='$  +  $$display='$ **\$sql="select jnl\_title,sourceyear,art\_title,volume,page,tot\_cites from articles use index(isi\_art)where isi\_lock like '%".\$txt\_isi."%'"; \$respuesta=mysql\_query(\$sql,\$conne) or die (mysql\_error()); while (\$mat\_art=mysql\_fetch\_array(\$respuesta)) { \$txt\_jnl\_title=\$mat\_art['jnl\_title']; \$txt\_source=\$mat\_art['sourceyear']; \$txt\_art\_title=\$mat\_art['art\_title']; \$txt\_art\_vol=\$mat\_art['volume']; \$txt\_art\_pag=\$mat\_art['page']; \$txt\_art\_cit=\$mat\_art['tot\_cites'];** \$display.="<b>Revista: </b></td></td><td>\$txt\_jnl\_title</td></tr> <tr><td><br/>>b>A&ntilde;0:</b></td><td> \$txt\_source</td></tr> <tr><td><br/>>>Vol:</b></td><td>>**\$txt\_art\_cit</td></tr>**  $<$ tr> $<$ td >  $<$ b > Pag: $<$ b >  $<$ td >  $<$ td >  $\le$ td >  $\le$ td  $\le$   $\le$ td  $\le$   $\le$   $\le$   $\le$   $\le$ <tr><td><bb>Citas:</b></td><td> \$txt\_art\_vol</td></tr> **<tr><td><b>Titulo: </b></td><td> \$txt\_art\_title</td></tr><tr><td>"; }//cierra el while de resp1 \$display.="</td></tr></table><br>"; //selecciono desde la tabla authors** \$displayy="<table><tr>><td><br/><br/>>AUTORES< $b$ ></td></tr><tr><tr> **\$sqll="select author from authors use index(isindex) where isi\_lock like '%".\$txt\_isi."%'"; \$resp=mysql\_query(\$sqll,\$conne)or die (mysql\_error()); while (\$mat\_aut=mysql\_fetch\_array(\$resp)) {\$txt\_author=\$mat\_aut['author']; \$displayy.="<a href=\"isidat.php?criterio=".\$txt\_author."&registro=0\">\$txt\_author</td></tr><tr><td>"; }// cierra el while de resp2 \$displayy.="</td></tr></table><br>"; //selecciono desde la tabla adresses \$displayyy="<table><tr><td><b>INSTITUCIONES</b></td></tr><tr><td>";** Menú de opciones cerrar, hacer otra consulta o regresar al registro Se conecta a la base de datos y se toma el isi\_lock del registro que se va a buscar Se hace la consulta y se despliegan los datos del articulo Se muestran los datos de los autores

```
$sqlll="select entidad from adresses use index(isi_adresses)where isi_lock like '%".$txt_isi."%'";
$r=mysql_query($sqlll,$conne)or die (mysql_error());
```
**while (\$mat\_entidades=mysql\_fetch\_array(\$r)) {\$txt\_entidades=\$mat\_entidades['entidad']; \$displayyy.=" \$txt\_entidades</td></tr><tr><td>"; }// cierra el while de resp3 \$displayyy.=" </td></tr></table><br>";**

Se muestran los datos de las Instituciones

**print "\$display"; print "\$displayy"; print "\$displayyy"; mysql\_close(\$conne); ?> =============================================================== ========================= </font> </body> </html>**

# PAGINA sni.php

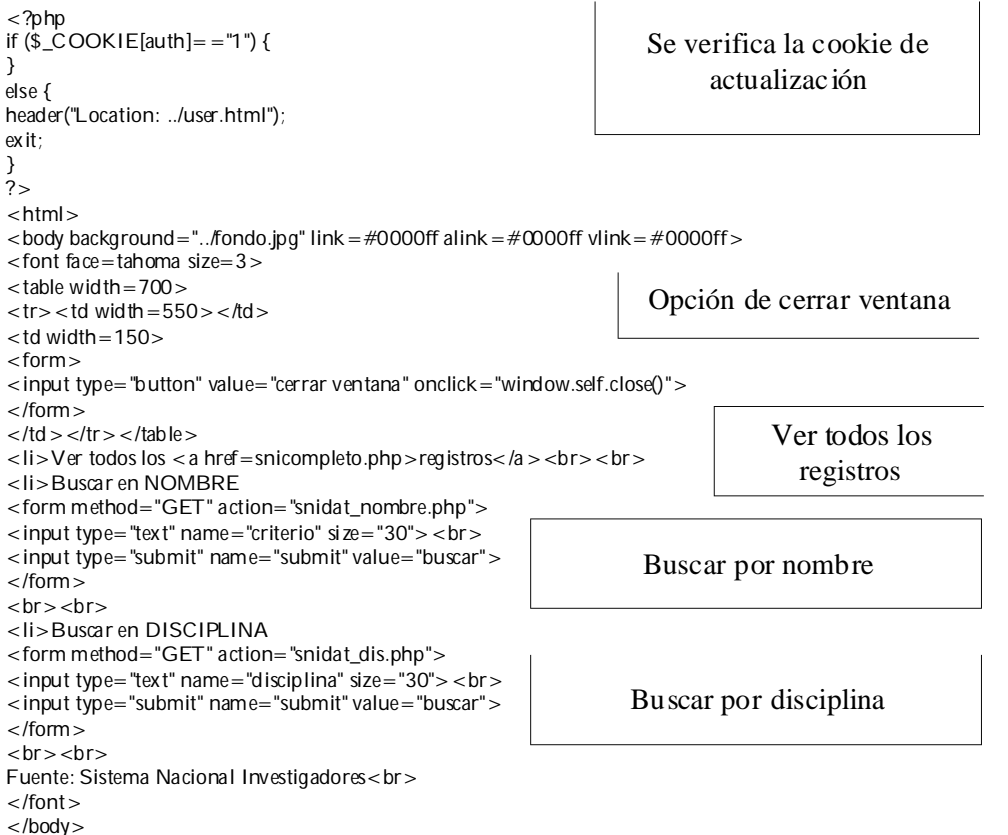

**</html>**

## PAGINA snicompleto.php

```
<?php
if ($_COOKIE[auth]=="1") {
}
else {
header("Location: ../user.html");
exit;
}
\tilde{2}<script type="text/javascript">
//form tags to omit:
var omitformtags=["input", "textarea", "select"]
function disableselect(e){
for (i = 0; i < omitformtags.length; i++)
if (omitformtags[i]==(e.target.tagName.toLowerCase()))
return;
return false
}
function reEnable(){
return true
}
function noSelect(){
if (typeof document.onselectstart!="undefined"){
document.onselectstart=new Function ("return false")
if (document.getElementsByTagName){
tags=document.getElementsByTagName('*')
\int for (j = 0; j < \text{tags.length}; j++)\int for (i = 0; i < omitformtags.length; i + +)
if (tags[j].tagName.toLowerCase()==omitformtags[i]){
tags[j].onselectstart=function(){
document.onselectstart=new Function ('return true')
}
tags[j].onmouseup=function(){
document.onselectstart=new Function ('return false')
}
}
}
}
}
else{
document.onmousedown=disableselect
document.onmouseup=reEnable
}
}
window.onload=noSelect;
</script>
<script language="JavaScript">
var message="Boton derecho deshabilitado."; 
function click(e) {
if (document.all) {
if (event.button = = 2) {
alert(message);
return false;
}
}
if (document.layers) {
if (e.which = = 3) {
alert(message);
return false;
}
}
}
if (document.layers) {
document.captureEvents(Event.MOUSEDOWN);
}
```
Verifica la cookie de autorizacion

Deshabilita la función seleccionar texto del botón izquierdo del mouse

Deshabilita botón derecho del mouse

**document.onmousedown=click; // --> </script> <html> <body background="../fondo.jpg" link=#0000ff alink=#0000ff vlink=#0000ff> <table width=700> <tr><td width=400></td> <td width=150> <form> <input type="button" value="cerrar ventana" onclick="window.self.close()"> </form> </td> <td width=150> <form method="post" action="sni.php"> <input type="submit" value="otra consulta" > </form> </td> </tr></table> <font face=tahoma size=2> <? //se conecta a la base------- \$conn=mysql\_connect("localhost","antara","antara") or die(mysql\_error());** mysql\_select\_db("publicaciones", \$conn) or die(mysql\_error()); **//miro el número total de registros-----linea 94 \$ssql = "select distinct nombre,anio from sni " ; \$rs = my sql\_query(\$ssql,\$conn); \$num\_total\_registros = my sql\_num\_rows(\$rs); if (\$num\_total\_registros<1){ \$registro=0; \$display="NO EXISTEN REGISTROS";} else { if (\$\_GET["registro"]=="") {\$registro=0;} else {\$registro=\$\_GET["registro"];} \$registro\_cta=\$registro+1; \$registro\_fin=\$registro+10; //pongo el número de registros total, y el registro que se muestra---- echo "Número de registros encontrados: " . \$num\_total\_registros . "<br><br>"; echo "registros del ".\$registro\_cta." al ".\$registro\_fin." <br><br>"; //selecciono desde la tabla sni** \$display="<table><tr><td><br/><br/>>>Alombre< $\Delta$ b>< $\Delta$ d>< $\Delta$ d>< $\Delta$ d>>Institucion< $\Delta$ b>< $\Delta$ dd>< $\Delta$ dd><br/>odd>< $\Delta$ **td><b>A&ntilde;o</b></td><td><b>Disciplina</b></td></tr><tr><td>"; \$sql="select nombre,inst,nivel,anio,dis from sni limit ".\$registro.",10"; \$respuesta=mysql\_query(\$sql,\$conn); while (\$mat\_sni=mysql\_fetch\_array(\$respuesta)) { \$txt\_nombre=\$mat\_sni['nombre']; \$txt\_inst=\$mat\_sni['inst']; \$txt\_nivel=\$mat\_sni['nivel']; \$txt\_anio=\$mat\_sni['anio']; \$txt\_dis=\$mat\_sni['dis']; \$display.=" ".\$txt\_nombre."</td><td>".\$txt\_inst."</td><td>".\$txt\_nivel."</td><td>".\$txt\_anio."</td><td>".\$txt\_dis."</td>** </tr><tr><td>"; **}//cierra el while de respuesta \$display.="</td></tr></table>"; }//cierra el else de num\_tot\_registros print "<b>Criterio de B&uacute;squeda: </b>TODOS LOS REGISTROS<br><br>"; print "\$display"; mysql\_close(\$conn);** Menú de opciones cerrar, otra consulta Se conecta a la base de datos Se verifica en que registro esta, así como los registros que se van a mostrar en esta pagina Se hace la consulta de los datos de la tabla SNI

Sistema de Información sobre Producción Científica de antico de 4 de 4 de 4

**?>php**

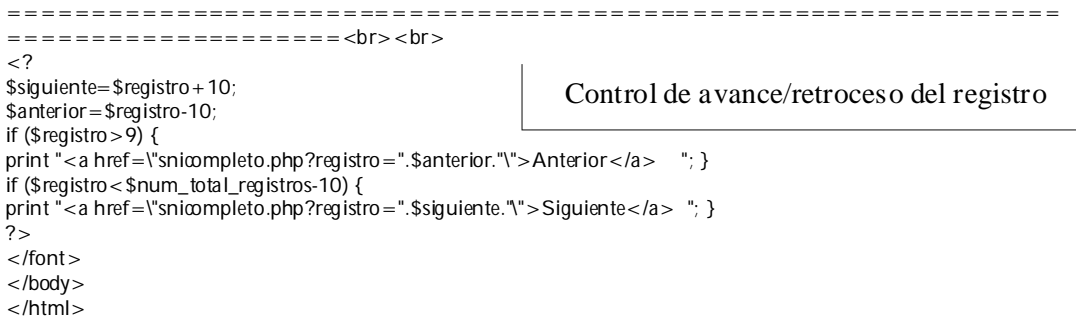

 $\overline{\phantom{a}}$ 

# PAGINA snidat\_dis.php

```
<?php
if ($_COOKIE[auth]=="1") {
}
else {
header("Location: ../user.html");
exit;
}
\frac{1}{2}<script type="text/javascript">
//form tags to omit:
var omitformtags=["input", "textarea", "select"]
function disableselect(e){
for (i = 0; i < omitformtags.length; i++)
if (omitformtags[i]==(e.target.tagName.toLowerCase()))
return;
return false
}
function reEnable(){
return true
}
function noSelect(){
if (typeof document.onselectstart!="undefined"){
document.onselectstart=new Function ("return false")
if (document.getElementsByTagName){
tags=document.getElementsByTagName('*')
for (j = 0; j < tags.length; j + +){
for (i = 0; i < omitformtags.length; i++)
if (tags[j].tagName.toLowerCase()==omitformtags[i]){
tags[j].onselectstart=function(){
document.onselectstart=new Function ('return true')
}
tags[j].onmouseup=function(){
document.onselectstart=new Function ('return false')
}
}
}
}
}
else{
document.onmousedown=disableselect
document.onmouseup=reEnable
}
}
window.onload=noSelect;
</script>
<script language="JavaScript">
var message="Boton derecho deshabilitado."; 
function click(e) {
if (document.all) {
if (event.button == 2) {
alert(message);
return false;
}
}
if (document.layers) {
if (e.which = = 3) {
alert(message);
return false;
}
}
}
if (document.layers) {
document.captureEvents(Event.MOUSEDOWN);
}
document.onmousedown=click;
```
Se verifica la cookie de validación

Deshabilita la función de seleccionar texto del mouse

> Deshabilita boton derecho del mouse
```
// --> 
</script>
<html>
<body background="../fondo.jpg" link=#0000ff alink=#0000ff vlink=#0000ff>
<table width=700>
<tr><td width=400></td>
<td width=150> 
<form>
<input type="button" value="cerrar ventana" onclick="window.self.close()">
</form>
</td>
<td width=150>
<form method="post" action="sni.php">
<input type="submit" value="otra consulta" >
</form>
</td>
</tr></table>
<font face=tahoma size=2>
<?php
//se conecta a la base-------
$conn=mysql_connect("localhost","antara","antara") or die(mysql_error());
mysql_select_db("publicaciones", $conn) or die(mysql_error());
//inicializo el criterio ------linea 73
$criterio = "";
if ($_GET["disciplina"]!=""){
         $txt_criterio = strtoupper($_GET["disciplina"]);
         $criterio = " where dis like '%" . $txt_criterio . "%'";
}
//miro el número total de registros-----linea 94
$ssql = "select nombre,anio from sni ".$criterio ;
$rs = my sql_query($ssql,$conn);
$num_total_registros = my sql_num_rows($rs);
//inicializo el criterio 3 ------
if ($_GET["disciplina"]!=""){
$criterio3=strtoupper($_GET["disciplina"]);}
if ($num_total_registros<1){
$registro=0;
$display="NO EXISTEN REGISTROS";}
else {
if ($_GET["registro"]=="")
{$registro=0;} 
else
{$registro=$_GET["registro"];}
$registro_cta=$registro+1;
$reg_fin_tmp=$registro_cta+9;
$dif=$num_total_registros-$reg_fin_tmp;
if ($reg_fin_tmp>$num_total_registros) {
$registro_fin=$num_total_registros; }
else {$registro_fin=$reg_fin_tmp;}
//pongo el número de registros total, y el registro que se muestra-----linea 90
$siguiente=$registro+10;
$anterior=$registro-10;
print "Número de registros encontrados: " . $num_total_registros . "<br>";
print "registros del ". $registro_cta ." al ". $registro_fin ." ";
if ($registro>9) {
print " "."<a href=\"snidat_dis.php?registro=".$anterior."&disciplina=".$criterio3."\">Anterior</a> "; }
if ($registro<$num_total_registros-10) {
                                                                   Menú de opciones cerrar, hacer otra
                                                                                      consulta
                                                                                  Se conecta a la base de 
                                                                                             datos
                                                                           Se verifica en que registro 
                                                                         esta y cuales son los registros 
                                                                             que se van a desplegar
                                                                                          Control de 
                                                                                    avance/retroceso de
                                                                                            registro
```
Sistema de Información sobre Producción Científica de Contra en 1982 e 1983 e 1988 e 1988 e 1988 e 1988 e 198

```
print "<a href=\"snidat_dis.php?registro=".$siguiente."&disciplina=".$criterio3."\">Siguiente</a> "; }
print "<br><br>";
//selecciono desde la tabla sni
$display="<table><tr><td><b>Nombre</b></td><td><b>Institucion</b></td><td><b>Nivel</b></td><
td><br/>
\timesb>Año</b></td></td></td></td>>b>Disciplina</td></td></td></tr><tr><td>";
$sql="select nombre,inst,nivel,anio,dis from sni ".$criterio."limit ".$registro.",10";
Se hace la consulta por 
$respuesta=mysql_query($sql,$conn);
while
($mat_sni=mysql_fetch_array($respuesta))
{
$txt_nombre=$mat_sni['nombre'];
$txt_inst=$mat_sni['inst'];
$txt_nivel=$mat_sni['nivel'];
$txt_anio=$mat_sni['anio'];
$txt_dis=$mat_sni['dis'];
$display.=" 
".$txt_nombre."</td><td>".$txt_inst."</td><td>".$txt_nivel."</td><td>".$txt_anio."</td><td>".$txt_dis."</td>
</tr> < tr> < td >";
}//cierra el while de respuesta
$display.="</td></tr></table>";
}//cierra el else de num_tot_registros
print "<b>Criterio de B&uacute;squeda: </b>". strtoupper($_GET["disciplina"])." en DISCIPLINA<br><br>";
print "$display";
mysql_close($conn);
?>
===============================================================
=================<br><br>
</font>
</body>
                                                                         disciplina en la tabla SNI
```

```
</html>
```
#### PAGINA snidat\_nombre.php

```
<?php
if ($_COOKIE[auth]=="1") {
}
else {
header("Location: ../user.html");
exit;
}
?>
<script type="text/javascript">
//form tags to omit:
var omitformtags=["input", "textarea", "select"]
function disableselect(e){
for (i = 0; i < omitformtags.length; i++)
if (omitformtags[i]==(e.target.tagName.toLowerCase()))
return;
return false
}
function reEnable(){
return true
}
function noSelect(){
if (typeof document.onselectstart!="undefined"){
document.onselectstart=new Function ("return false")
if (document.getElementsByTagName){
tags=document.getElementsByTagName('*')
f for (i = 0; j < tags.length; j + jfor (i = 0; i < omitformtags.length; i++)
if (tags[j].tagName.toLowerCase()==omitformtags[i]){
tags[j].onselectstart=function(){
document.onselectstart=new Function ('return true')
}
tags[j].onmouseup=function(){
document.onselectstart=new Function ('return false')
}
}
}
}
}
else{
document.onmousedown=disableselect
document.onmouseup=reEnable
}
}
window.onload=noSelect;
</script>
<script language="JavaScript">
var message="Boton derecho deshabilitado."; 
function click(e) {
if (document.all) {
if (event.button = = 2) {
alert(message);
return false;
}
}
if (document.layers) {
if (e.which == 3) {
alert(message);
return false;
}
}
}
if (document.layers) {
document.captureEvents(Event.MOUSEDOWN);
                                                                    Se deshabilita la función de 
                                                                         Deshabilita el botón 
                                                                          derecho del mouse
```
Se verifica la cookie de autorización

seleccionar texto del botón izquierdo del mouse

Sistema de Información sobre Producción Científica 69

**} document.onmousedown=click; // --> </script> <html> <body background="../fondo.jpg" link=#0000ff alink=#0000ff vlink=#0000ff> <table width=700>**  $<$ tr $>$  $<$ td width=400 $>$  $<$ /td $>$ **<td width=150> <form> <input type="button" value="cerrar ventana" onclick="window.self.close()"> </form> </td> <td width=150> <form method="post" action="sni.php"> <input type="submit" value="otra consulta" > </form> </td> </tr></table> <font face=tahoma size=2> <? //se conecta a la base-------linea 69 \$conn=mysql\_connect("localhost","antara","antara") or die(mysql\_error()); mysql\_select\_db("publicaciones",\$conn) or die(mysql\_error()); //inicializo el criterio ------linea 73 \$criterio = ""; if (\$\_GET["criterio"]!=""){ \$txt\_criterio = strtoupper(\$\_GET["criterio"]); \$criterio = " where nombre like '%" . \$txt\_criterio . "%'"; } //miro el número total de registros-----linea 94 \$ssql = "select nombre,anio from sni ".\$criterio ; \$rs = my sql\_query(\$ssql,\$conn); \$num\_total\_registros = my sql\_num\_rows(\$rs); //inicializo el criterio 3 ------linea 87 if (\$\_GET["criterio"]!=""){ \$criterio3=strtoupper(\$\_GET["criterio"]);} if (\$num\_total\_registros<1){ \$registro=0; \$display="NO EXISTEN REGISTROS";} else { if (\$\_GET["registro"]=="") {\$registro=0;} else {\$registro=\$\_GET["registro"];} \$registro\_cta=\$registro+1; \$reg\_fin\_tmp=\$registro\_cta+9; \$dif=\$num\_total\_registros-\$reg\_fin\_tmp; if (\$reg\_fin\_tmp>\$num\_total\_registros) { \$registro\_fin=\$num\_total\_registros; } else {\$registro\_fin=\$reg\_fin\_tmp;} //pongo el número de registros total, y el registro que se muestra-----linea 90 \$siguiente=\$registro+10; \$anterior=\$registro-10; print "Número de registros encontrados: " . \$num\_total\_registros . "<br>"; print "registros del ". \$registro\_cta ." al ". \$registro\_fin ." "; if (\$registro>9) { print "<a href=\"snidat\_nombre.php?registro=".\$anterior."&criterio=".\$criterio3."\">Anterior</a> "; } if (\$registro<\$num\_total\_registros-10) {** Menú de opciones: cerrar, hacer otra consulta Se conecta a la base de datos Se verifica en qué registro está y cuáles son los registros que se van a desplegar Control avance/retroceso de registro

Sistema de Información sobre Producción Científica 70

```
print "<a href=\"snidat_nombre.php?registro=".$siguiente."&criterio=".$criterio3."\">Siguiente</a> "." 
"; }
//selecciono desde la tabla sni
$display="<table><tr><tab><br/>d>>>>>>>b>Mombre<\Deltab><\Deltadd><td><br/>>b>Institucion<\Deltab><\Deltadd><td><br/>>b>Nivel<\Deltab><\Deltadd><
td > <b > A&ntilde; 0 < b > < hd > < hd > < d > <br/> \times b > Disciplina < b > < /td > < /tr > < tr > < td > ";
$sql="select nombre,inst,nivel,anio,dis from sni ".$criterio."limit ".$registro.",10";
$respuesta=mysql_query($sql,$conn);
while
($mat_sni=mysql_fetch_array($respuesta))
{
$txt_nombre=$mat_sni['nombre'];
$txt_inst=$mat_sni['inst'];
$txt_nivel=$mat_sni['nivel'];
$txt_anio=$mat_sni['anio'];
$txt_dis=$mat_sni['dis'];
$display.=" 
".$txt_nombre."</td><td>".$txt_inst."</td><td>".$txt_nivel."</td><td>".$txt_anio."</td><td>".$txt_dis."</td>
</tr><tr><td>";
}//cierra el while de respuesta
$display.="</td></tr></table>";
}//cierra el else de num_tot_registros
print "<b>Criterio de B&uacute;squeda: </b>". strtoupper($_GET['criterio'])." en NOMBRE<br><br>";
print "$display";
mysql_close($conn);
?>
===============================================================
===================<br><br>
</font>
</body>
</html>
                                                                              Se hace la consulta por 
                                                                              nombre en la tabla SNI
```
# ANEXO C

Bases de datos Bibliográficas especializadas en publicaciones científicas

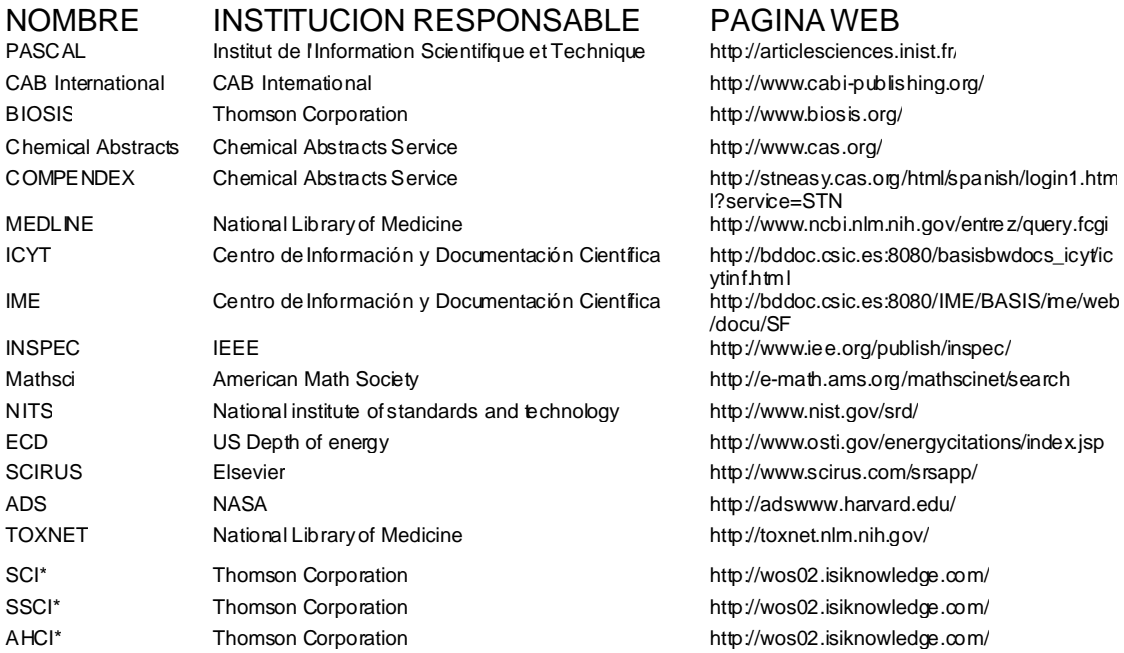

Estas tres bases están consideradas dentro del Web Of Science que es la fuente de información del presente trabajo.

# ANEXO D

## Publicaciones indizadas por ISI-Thomson del Dr. Luis Esteva Maraboto

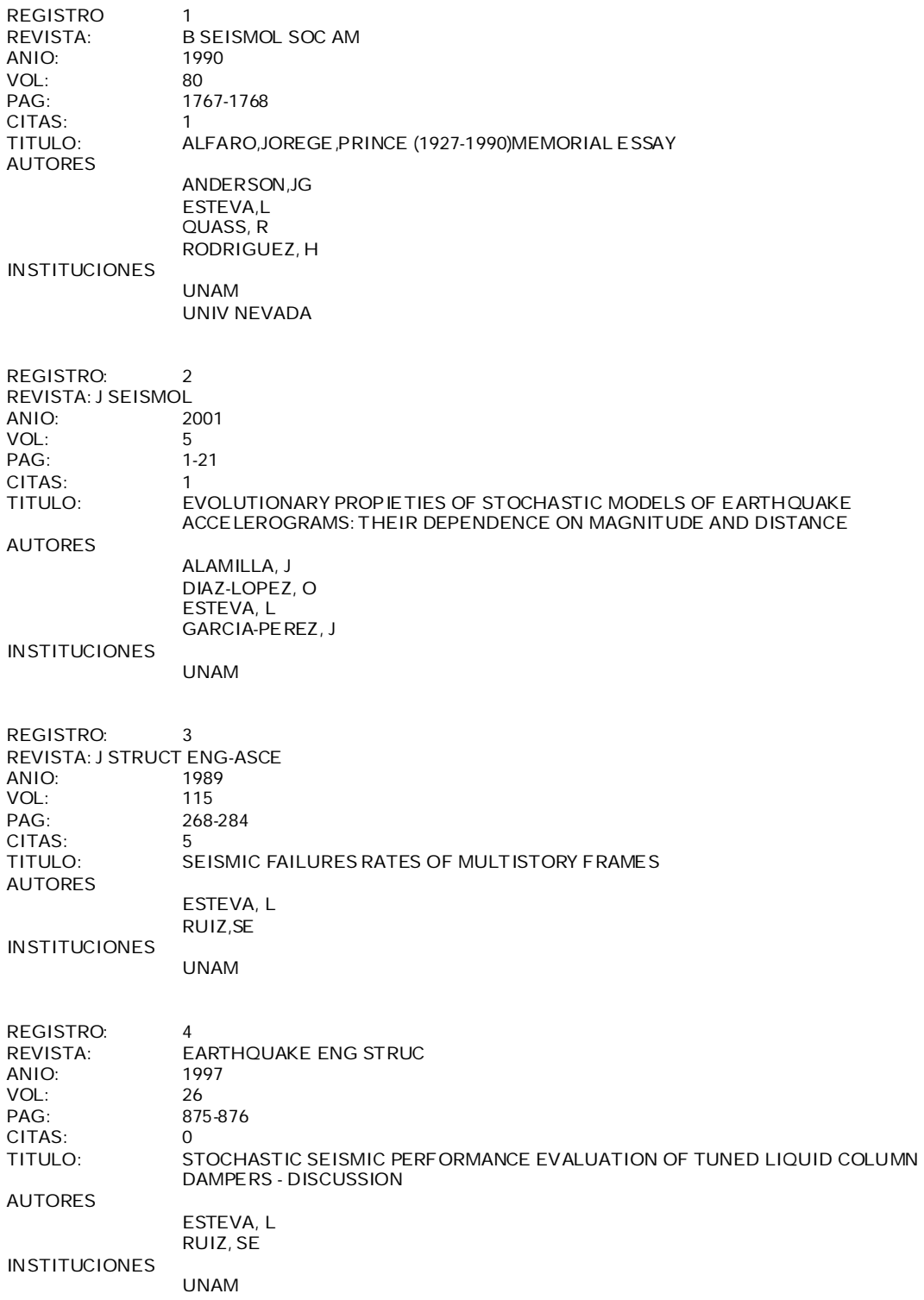

**REGISTRO: 5 REVISTA: J MATH BIOL ANIO: 2003 VOL:**<br>**PAG: PAG: 31-47 CITAS: 1** COEXISTENCE OF DIFERENT SEROTYPE OF DENGUE VIRUS **AUTORES ESTEVA,L VARGAS,C INSTITUCIONES UNAM CINVESTAV REGISTRO: 6 EARTHQUAKE ENG STRUC ANIO: 2003 VOL: 32 PAG: 245-264 CITAS: 1 TITULO: OPTIMAL MAINTENANCE STRATEGIES FOR STRUCTURES IN SEISMIC ZONES AUTORES ESTEVA, L HEREDIA-ZAVONI, E MONTES-ITURRIAZAGA, R INSTITUCIONES INST MEXICANO PETR UNAM REGISTRO: 7 REVISTA: STRUCT SAF ANIO: 2002 VOL: 24 PAG: 187-204 CITAS: 0 TITULO: LIFE-CYCLE OPTIMIZATION IN THE ESTABLISHMENT OF PERFORMANCE-ACCEPTANCE PARAMETERS FOR SEISMIC DESIGN AUTORES DIAZ-LOPEZ, O ESTEVA, L GARCIA-PEREZ, J ISMAEL, E SIERRA, G INSTITUCIONES UNAM REGISTRO: 8 REVISTA: STRUC SAF ANIO: 1985 VOL: 2 PAG: 199-205 CITAS: 0 TITULO: EMPIRICAL BAYES ESTIMATION OF SEISMICITY PARAMETERS AUTORES ESTEVA, L HASOFER, AM INSTITUCIONES UNIV NEW S WALES UNAM**

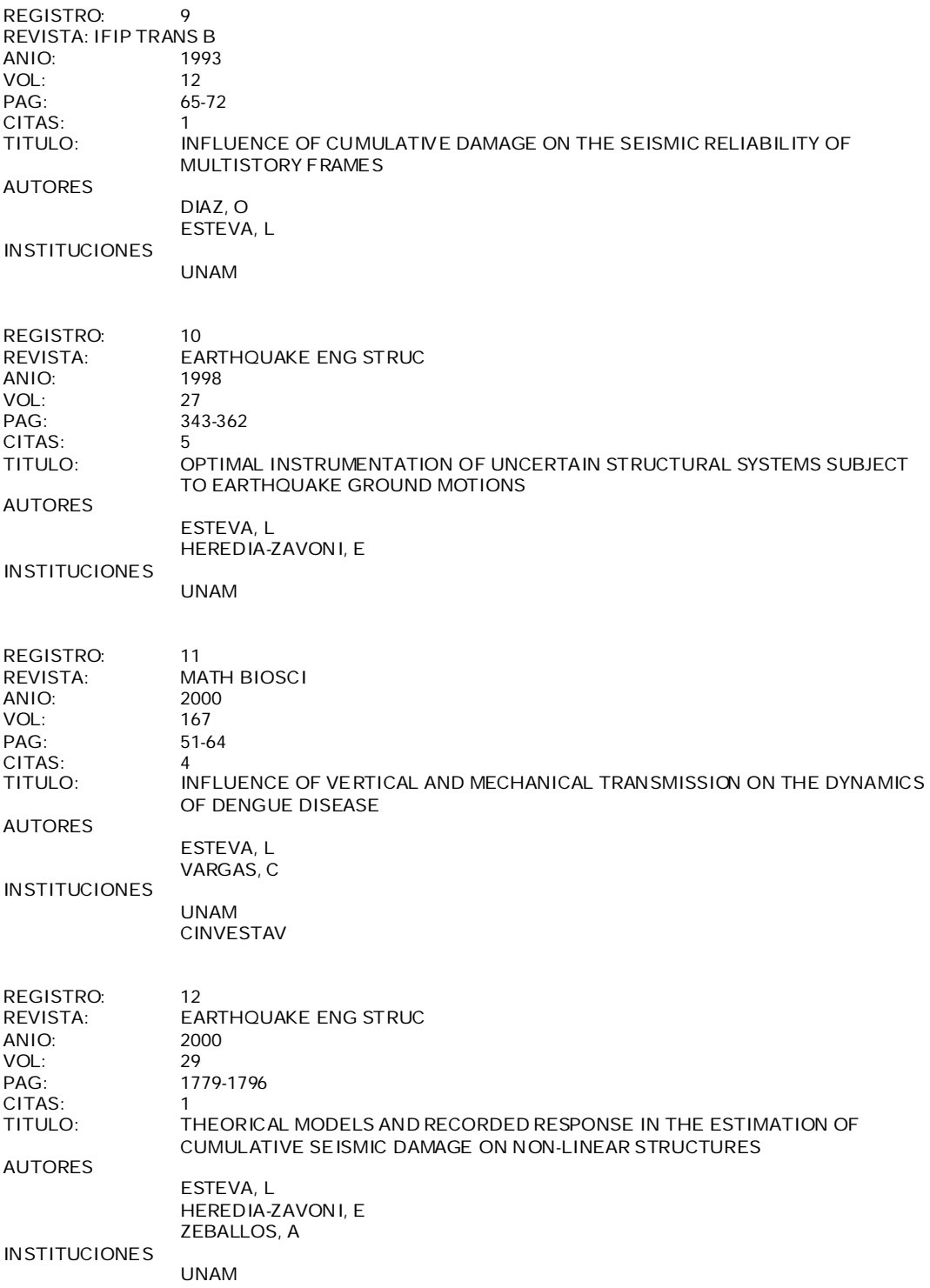

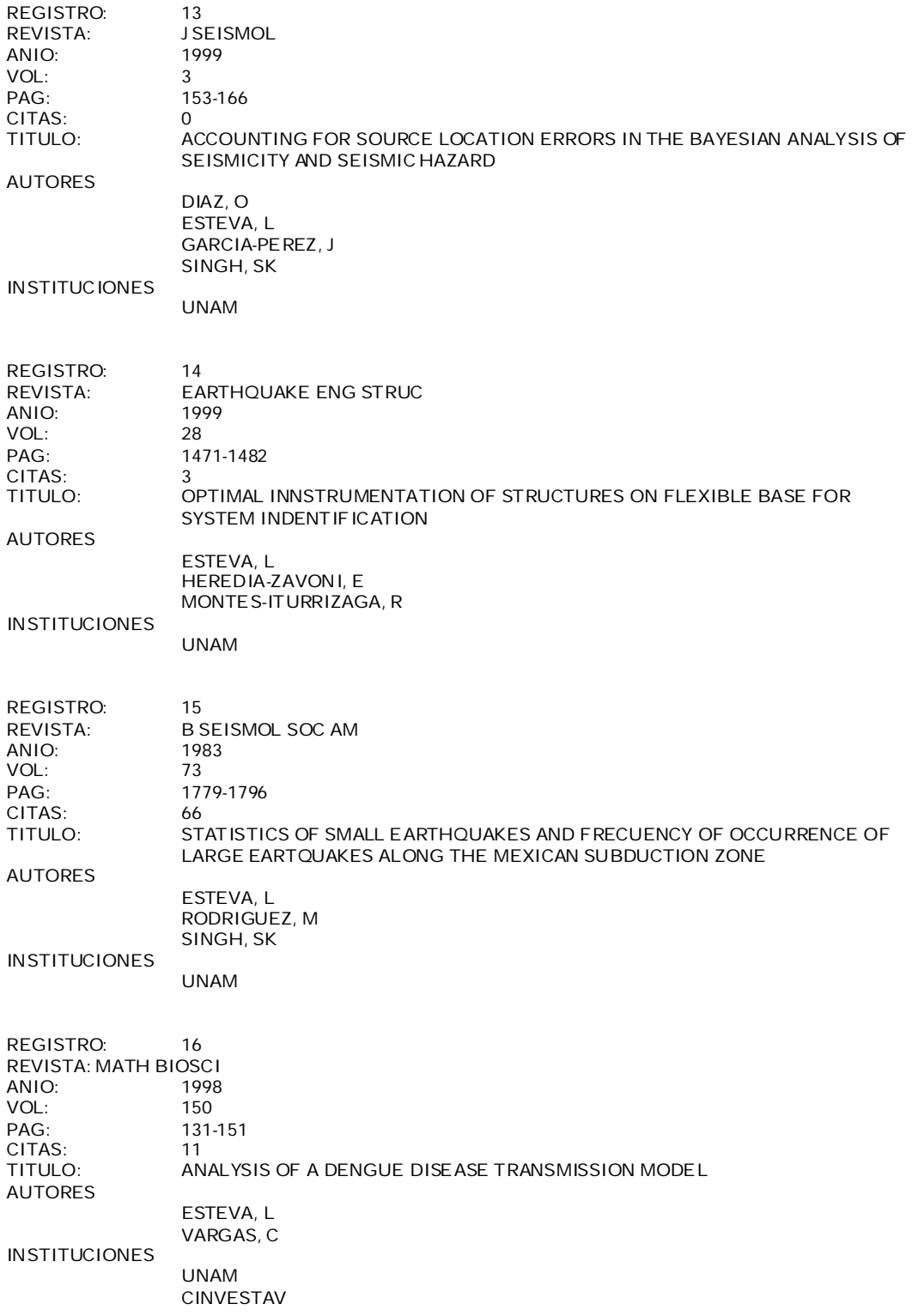

**REGISTRO: 17 REVISTA: J MATH BIOL ANIO: 1999 VOL: 38 PAG: 220-240 CITAS 7 TITULO: A MODEL FOR DENGUE DISEASE WITH VARIABLE HUMAN POPULATION AUTORES ESTEVA, L VARGAS, C INSTITUCIONES UNAM CINVESTAV REGISTRO: 18 REVISTA: J BIOL SYST ANIO: 2001 VOL: 9 PAG: 235-245 CITAS: 1 TITULO: A MODEL FOR VECTOR TRANSMITTED DISEASES WITH SATURATION INCIDENCE AUTORES ESTEVA, L MATIAS, M INSTITUCIONES UNAM REGISTRO: 19 REVISTA: RALIB ENG SYST SAFE ANIO: 2001 VOL: 73 PAG: 239-262 CITAS: 0 REABILITY FUNCTIONS FOR EARTHQUAKE RESISTANT DESIGN AUTORES DIAZ-LOPEZ O ESTEVA, L GARCIA-PEREZ, J INSTITUCIONES UNAM REGISTRO: 20 REVISTA: J SEISMOL ANIO: 2001 VOL: 5 PAG: 475-485 CITAS: 0** SIMULATING EARTHQUAKE GROUND MOTION AT A SITE, FOR GIVEN INTENSITY **AND UNCERTAIN SOURCE LOCATION AUTORES ALAMILLA, J DIAZ-LOPEZ, O ESTEVA, L GARCIA-PEREZ,J INSTITUCIONES UNAM**

## ANEXO E

Siglas Utilizadas

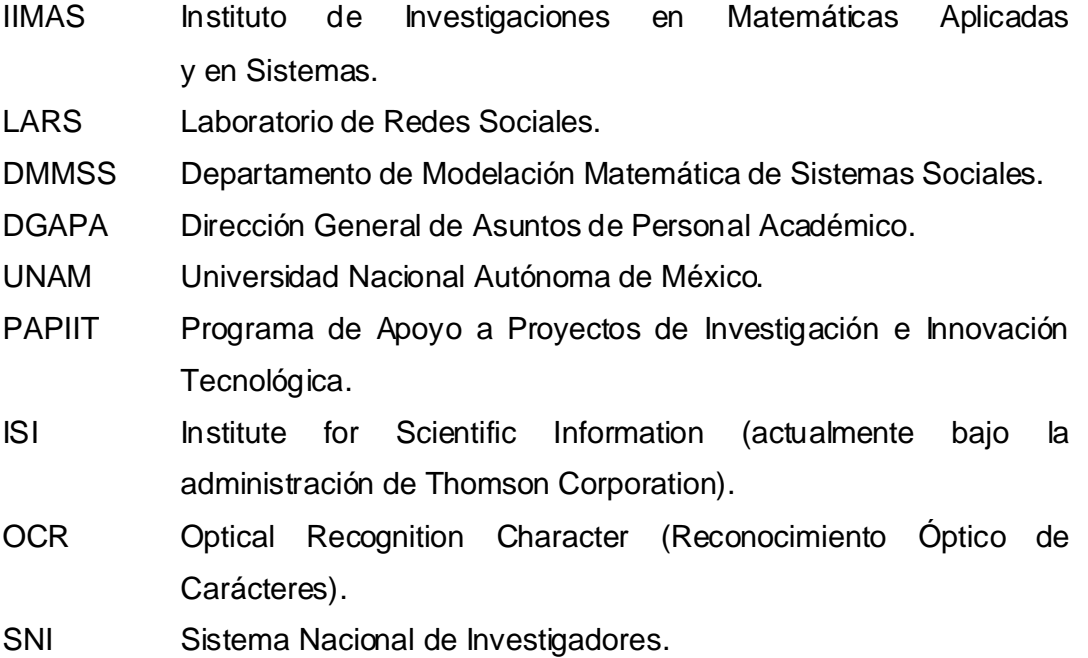

#### IX. BIBLIOGRAFIA

- [1] RED HAT LINUX 8 Negus Christopher Anaya Multimedia, 2003 ISBN: 84-415-1519-0
- [2] JAVASCRIPT Burns Joe y Growney Andree Prentice Hall, 2000 ISBN: 84-205-3010-7
- [3] PHP COOKBOOK Sklar David y Trachtenberg Adam O'Reilly, 2002 ISBN: 1-56592-681-1
- [4] MYSQL COOKBOOK DuBois Paul O'Reilly, 2002 ISBN: 0-596-00145-2
- [5] WEB DATABASE APPLICATIONS WITH PHP & MYSQL Lane David y Williams Hugh E. O'Reilly, 2002 ISBN: 0-596-00543-1
- [6] Gil Mendieta J. y S. Schmidt Estudios sobre la Red Política de México UNAM, IIMAS, 2005 ISBN: 970-32-2190-4

### SITIOS WEB CONSULTADOS.

- [A] ISI WEB OF SCIENCIE http://portal.isiknowledge.com/
- [B] MATH SCINET http://e-math.ams.org/mathscinet/search
- [C] MEDLINE http://www.ncbi.nlm.nih.gov/entrez/query.fcgi?DB=pubmed
- [D] WIKIPEDIA http://es.wikipedia.org/wiki/Portada

### REFERENCIAS

[Ruíz, A.] Ruíz León Alejandro Arnulfo, "Análisis Exploratorio de la Estructura de Colaboración Científica de la UNAM", Facultad de Ciencias UNAM, 2006.

[Moreno J.L.] Moreno Jacob Levy, "Who Shall Survive?", Nervous and mental disease publishing company, 1934.

[Freeman L.C.] Freeman Linton, "Some antecedents of the social network Analysis", Connections vol. 19, pags 39-42, 1996.

[Almack J.C.] Almack John, "The influence of intelligent on the selection of associates", School and Society vol. 16 pags 529-530, 1922

[Wellman B.] Welman Barry, "El análisis estructural: Del método y la metáfora a la teoría y la sustancia", Política y Sociedad vol. 33 enero-mayo, 2000.